## **CS Bridge, Lecture 1 Welcome to CS Bridge!**

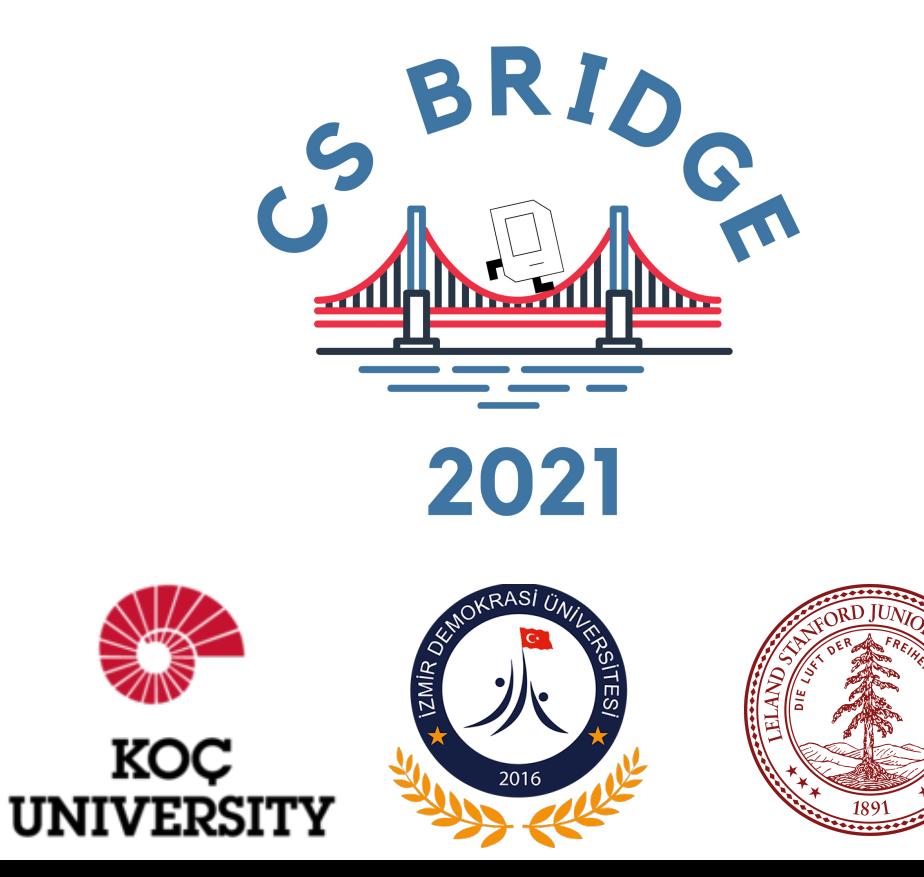

## **Welcome to CS Bridge!**

- We are here to share with you our love for programming!
- A joint effort
- **Our goal:** form a community of people to learn and teach programming together

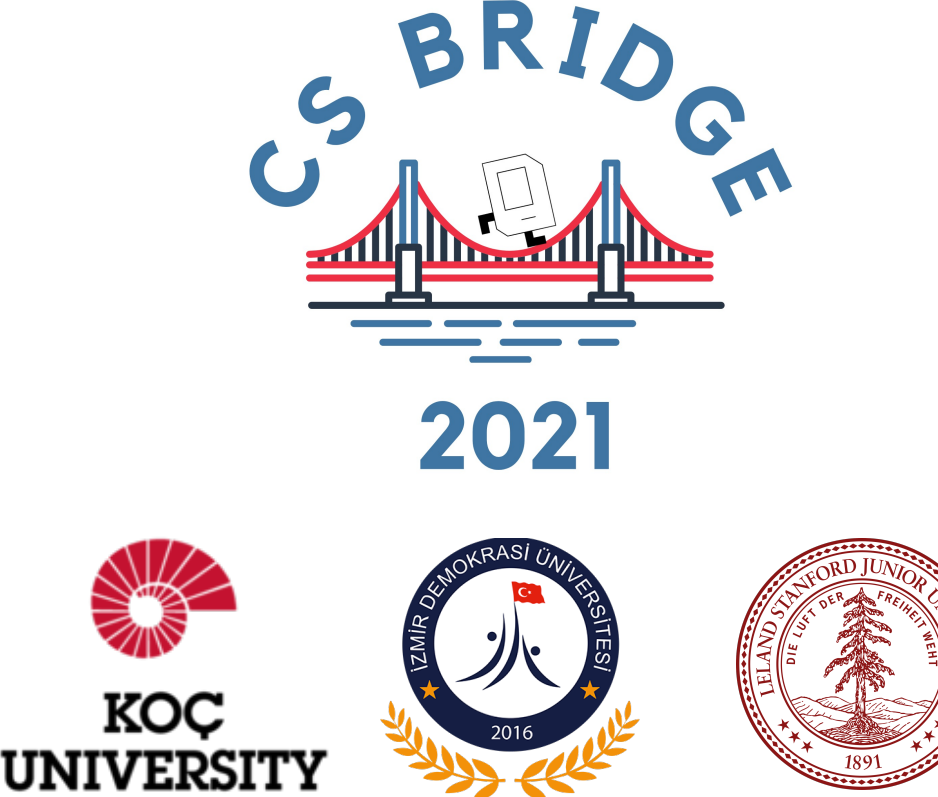

## **Bridging The World**

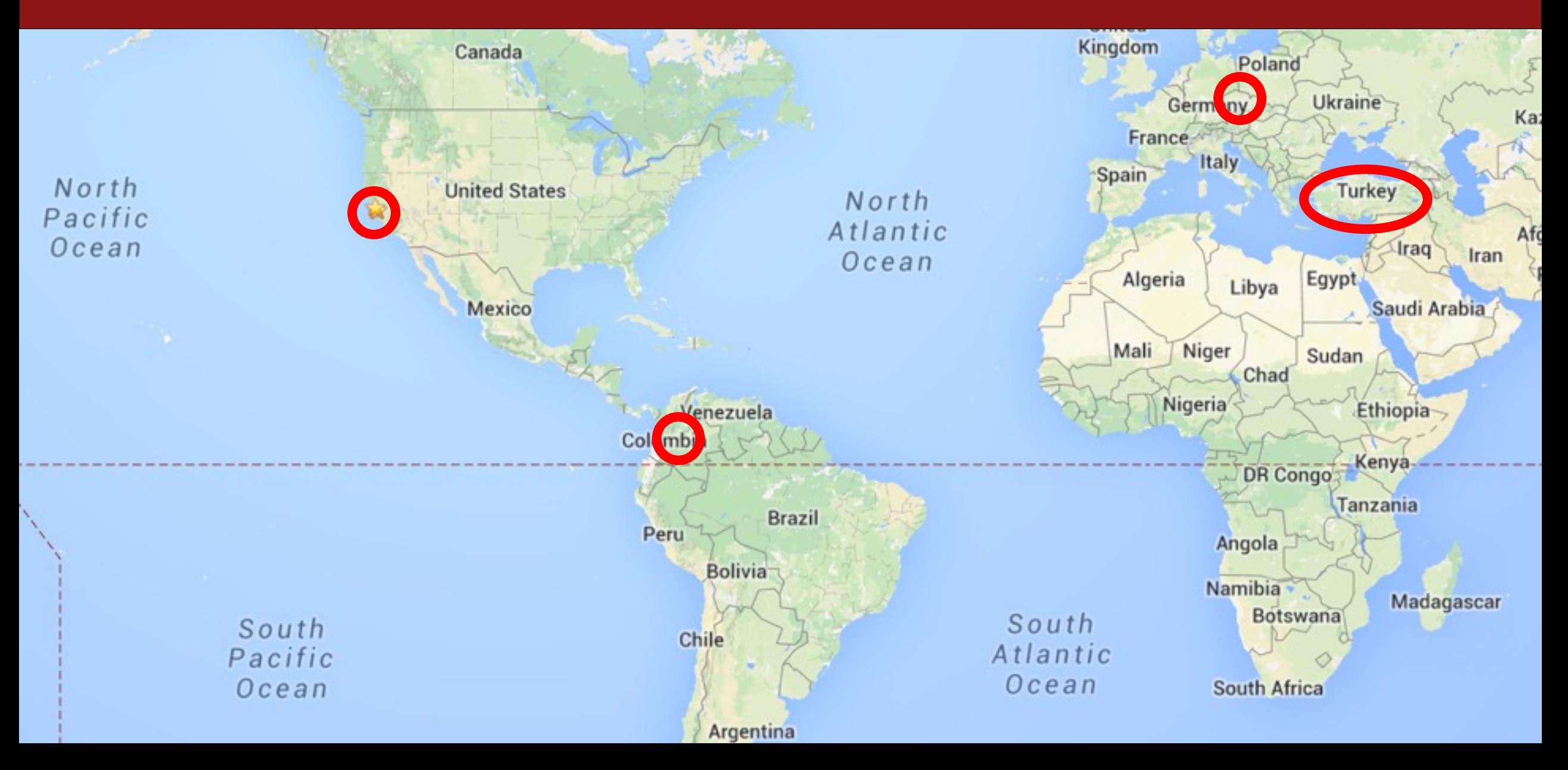

#### Instructors:

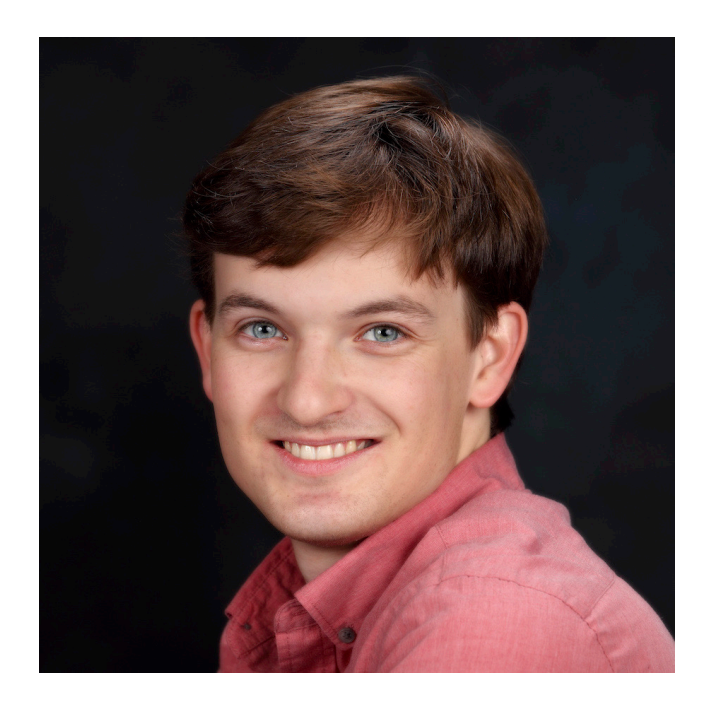

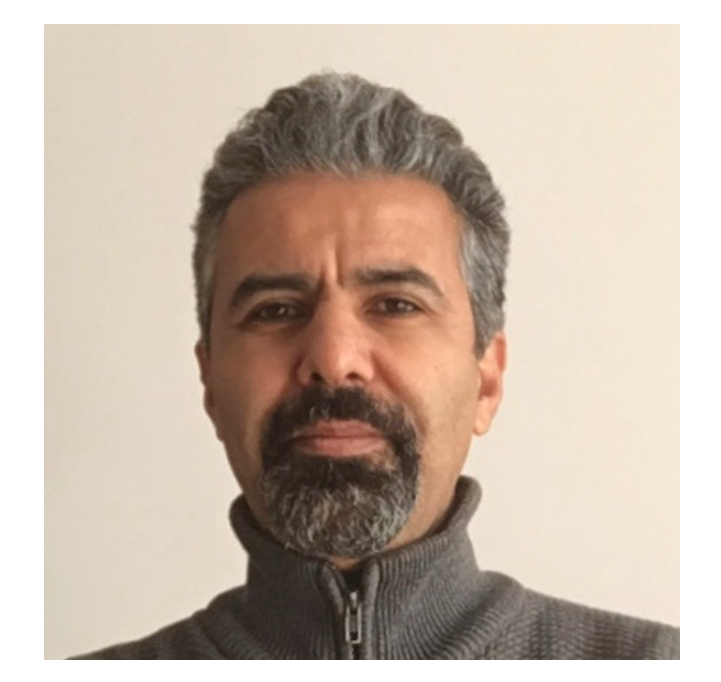

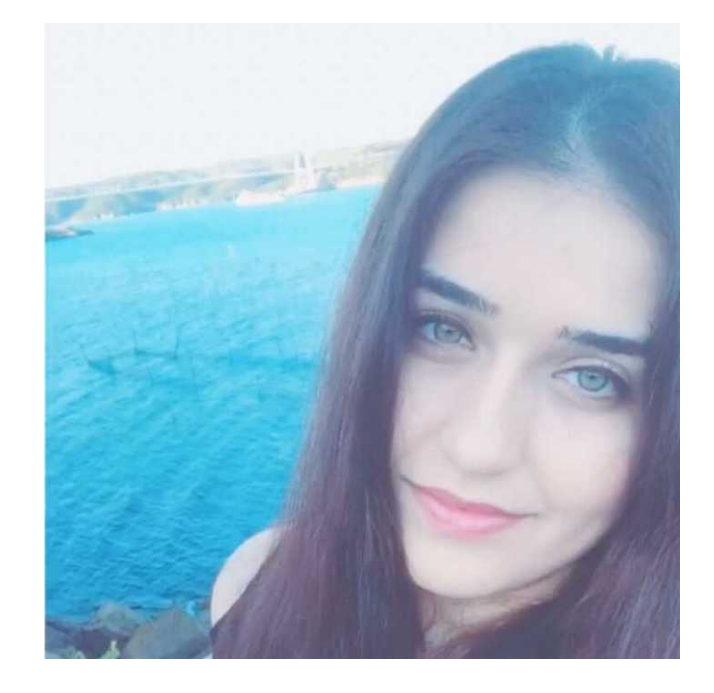

Hi! I'm Nick. Hi! I'm Barış. Hi! I'm Buket.

#### Head Of CS Bridge:

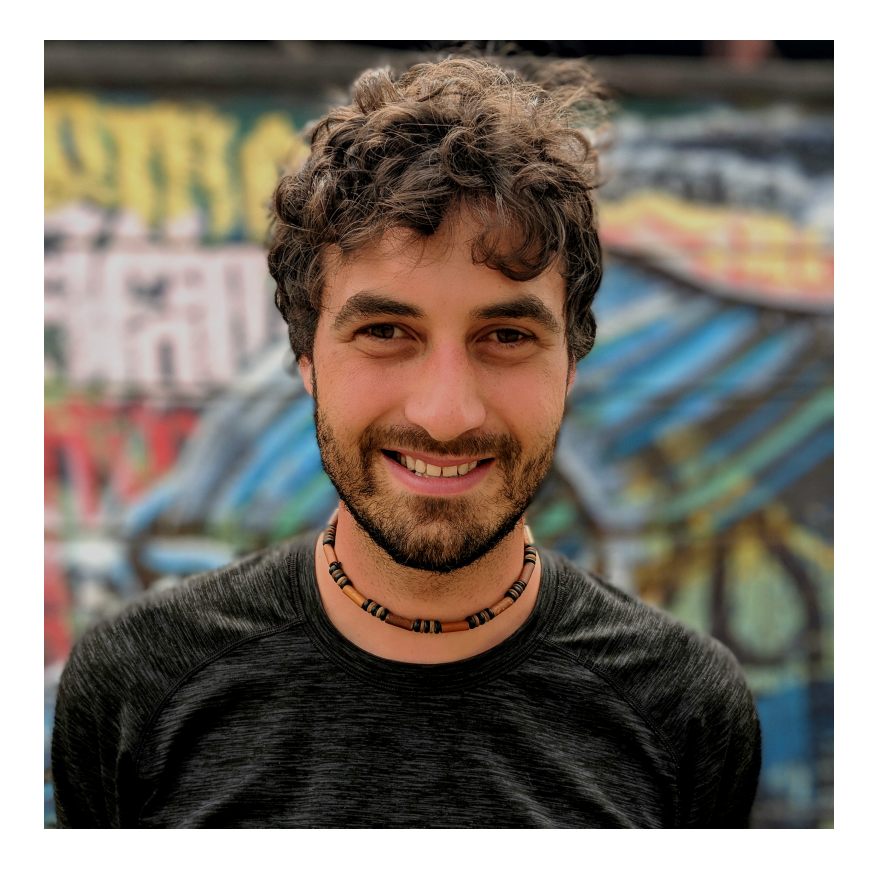

#### Hi! I'm Chris.

#### Head Section Leaders:

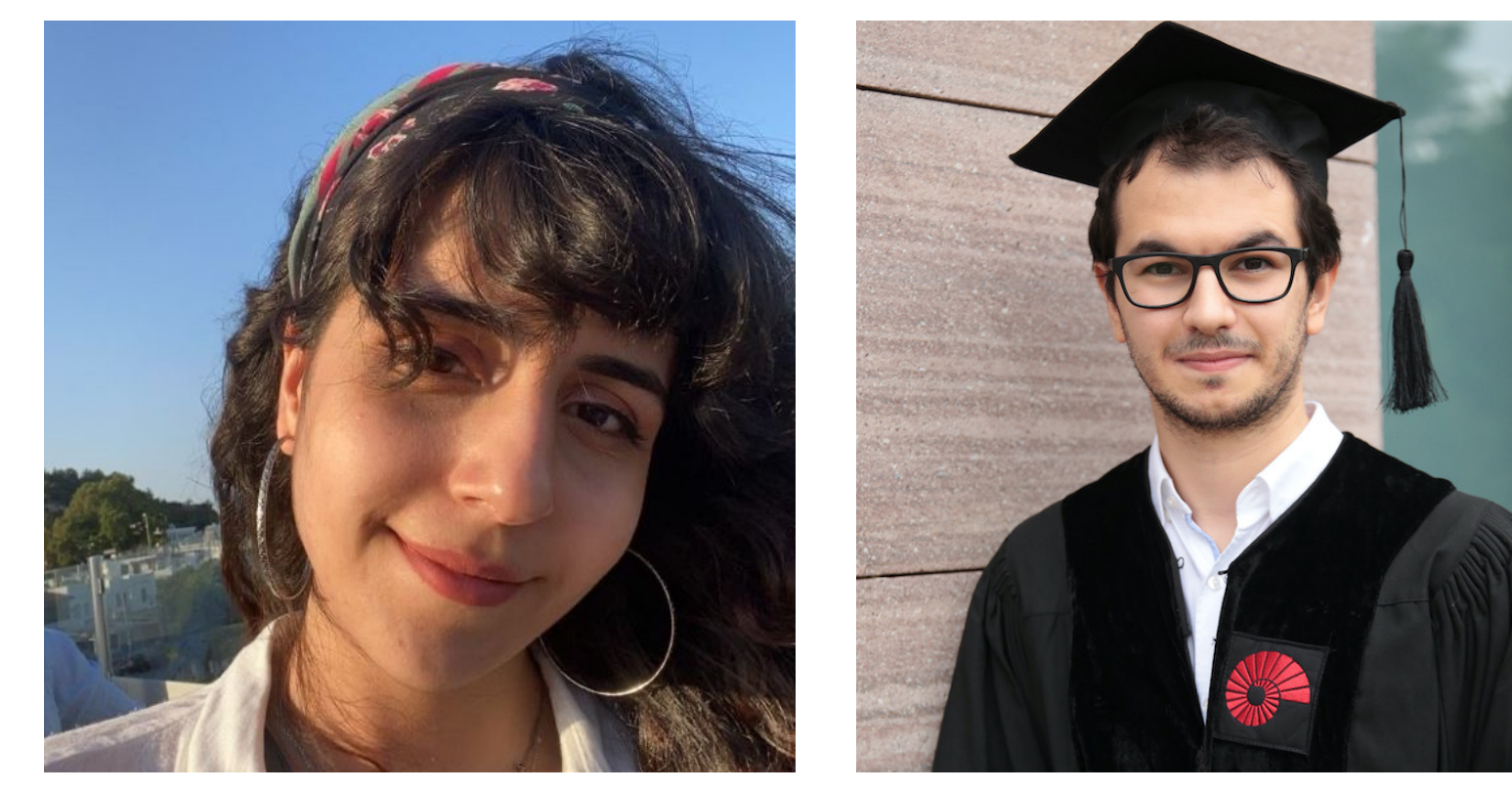

Hi! I'm Irem. Hi! I'm Ahmet.

#### Section Leaders:

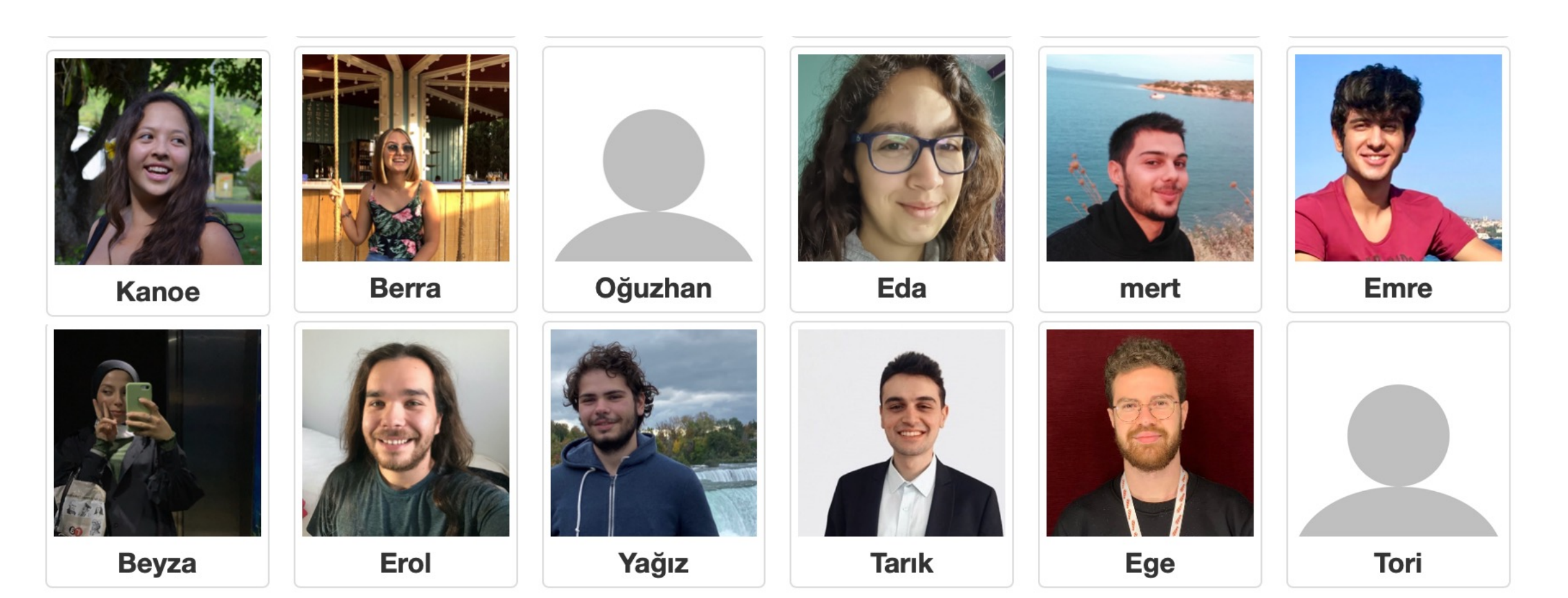

#### Section Leaders:

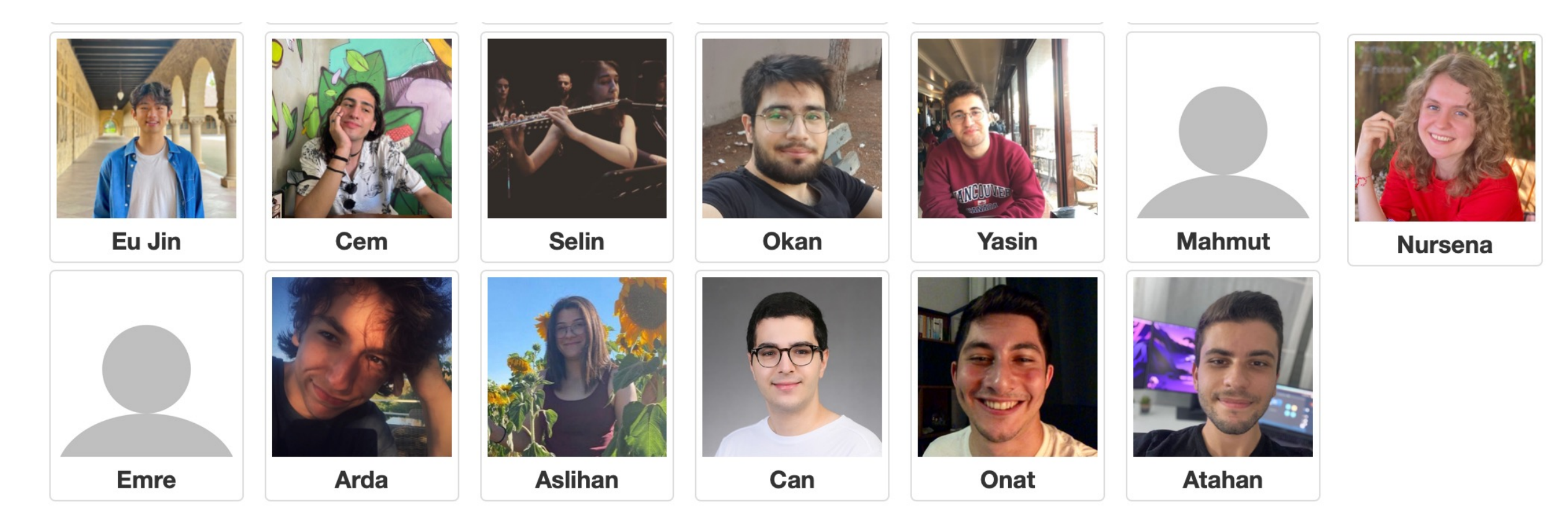

## **Lecture Plan**

- Welcome to CS Bridge!
- Course information
- Meet Karel the Robot

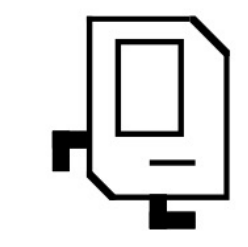

- •Defining new commands
- For loops

## **Lecture Plan**

### • Welcome to CS Bridge!

- **Course information**
- Meet Karel the Robot

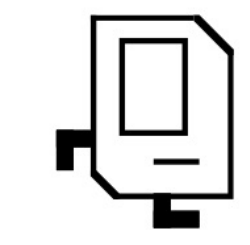

- •Defining new commands
- For loops

## **CS Bridge on Zoom**

- You are encouraged to share video!
- Post questions/comments/follow-ups in the Zoom chat. We'll take periodic "question breaks" to address them and have teachers monitoring the chat during the lecture. Everyone is muted by default.

## **[Course Website](http://turkey21.csbridge.org/)**

# turkey21.csbrid

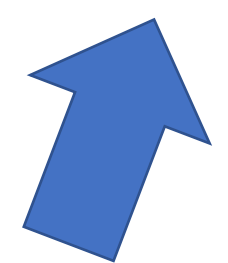

## **The Website Tells You Where To Go!**

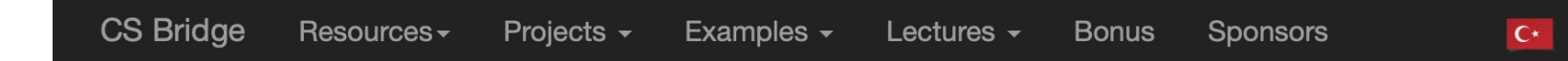

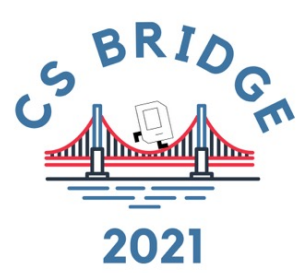

#### **Intro to Computer Science**

Summer 2021 August 2nd to August 19th, online

The program starts soon! To make sure you are ready to go, please do the following:

- 1. Install PyCharm and learn how to use it information for both can be found by clicking on the "Resources" tab at the top of this page.
- 2. Click on the Ed account setup link you should have received in an email. Setup your account. Familiarize yourself with Ed and post questions with screenshots on Ed here if you need help with the PyCharm installation.
- 3. Download the "Zoom Client for Meetings" here.

Please read the information on the website under the resources tab, such as General Info, Student Frequently **Asked Questions, and Section Info.** 

## **Ed Forum**

- We are using a website called Ed for asking and answering questions.
- You can post questions there, and we or other students can answer them.
- If you haven't already, check your email for your invite to join Ed.
- **2 Ed Groups:**
	- **CS Bridge (main group)**
	- **Your Section**

## **CS Bridge Structure – Learn By Doing**

- **Lecture** Where we introduce new concepts!
- **Quickstart / Tea Time** Right after each lecture with your section group. Time for you to play around with the material on your own computers and mingle with other students.
- **Section** Right after evening quickstart, with your section group. You will work as a group with your Section Leader to solve practice problems.
- **Office Hours / Work** Right after the morning quickstart and the evening section. Your own time to work on the projects and get group help from students and Section Leaders or individual help from the Section Leaders.

#### **At the end of the morning and evening segments, submit your work!**

## **Nooks Office Hours**

- We are using a website called Nooks for student "office hours"
- Like Zoom, but you can see all rooms, jump between rooms depending on what you are working on, and sign up in a queue for 1 on 1 help.
- You can join Nooks via a link on the course website.

## **Section Leader**

Section Leaders will…

- Lead your daily section and quickstart times
- Help you when you have questions in Office Hours and on Ed
- And much more…

## **What Will We Learn?**

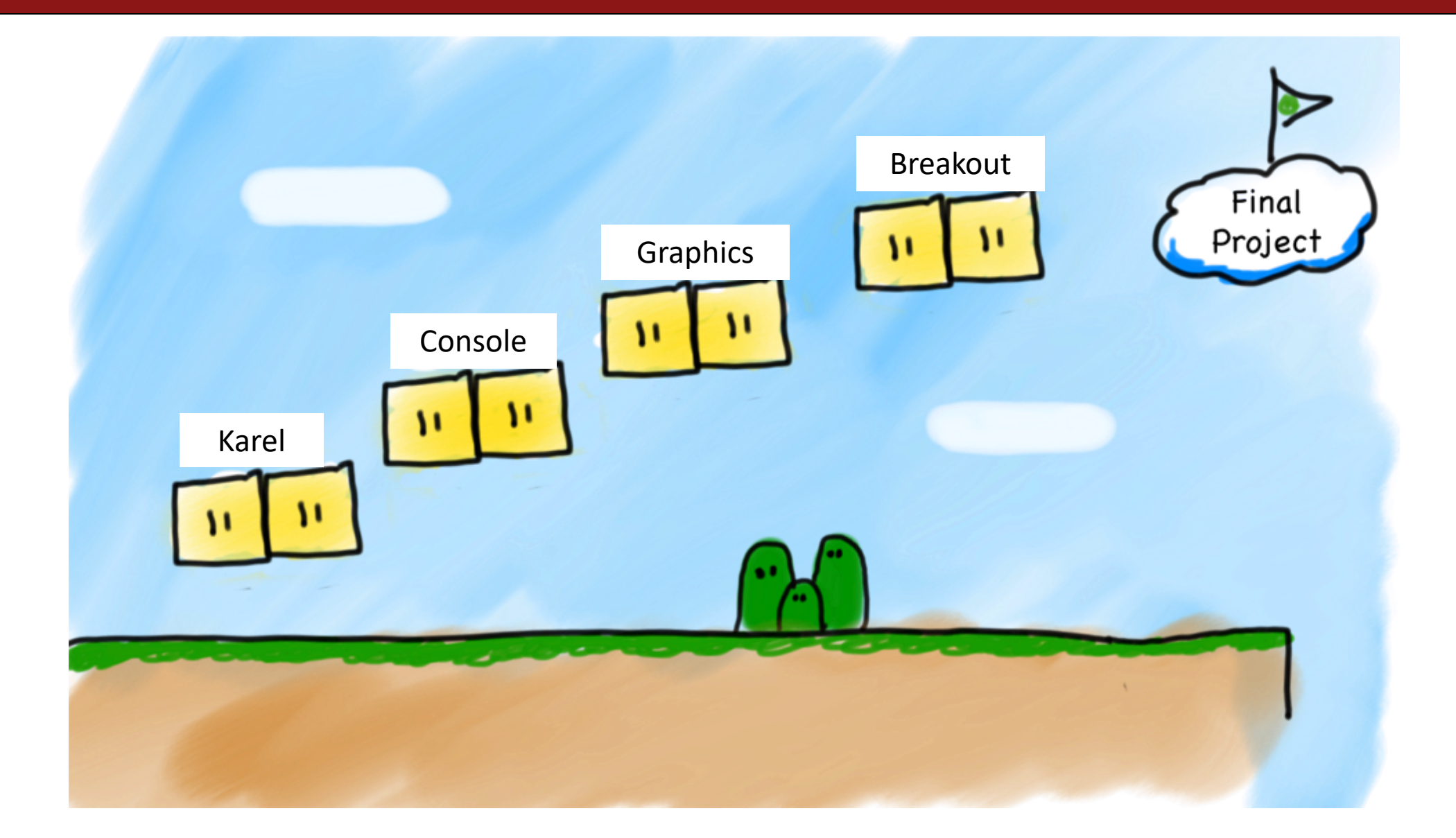

## **Breakout**

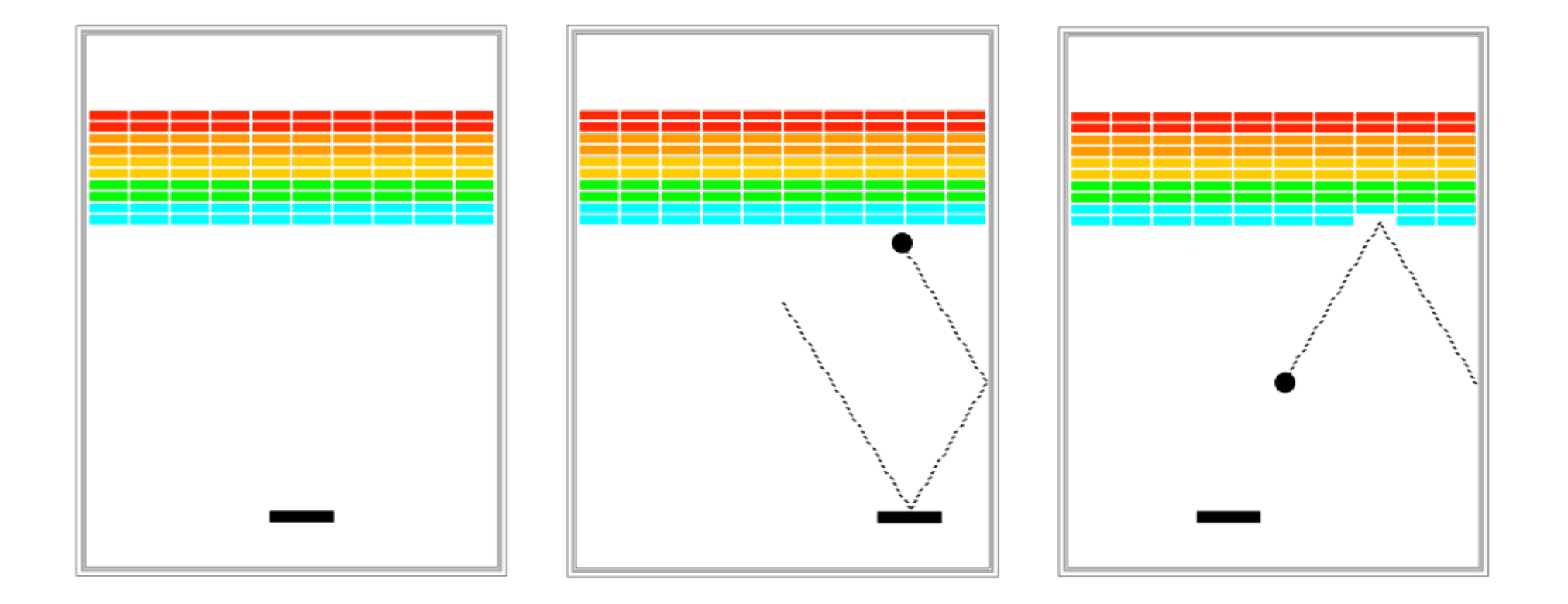

## **Prerequisites**

None! We assume you have never programmed before.

## **Art Of Computer Science**

- CS Bridge covers software engineering principles – much more than just programming
- Writing a program is like writing an essay
	- Need a language (Python)
	- But just knowing the language doesn't make you a good essay writer
- Programming is a tool you can use to do amazing things!

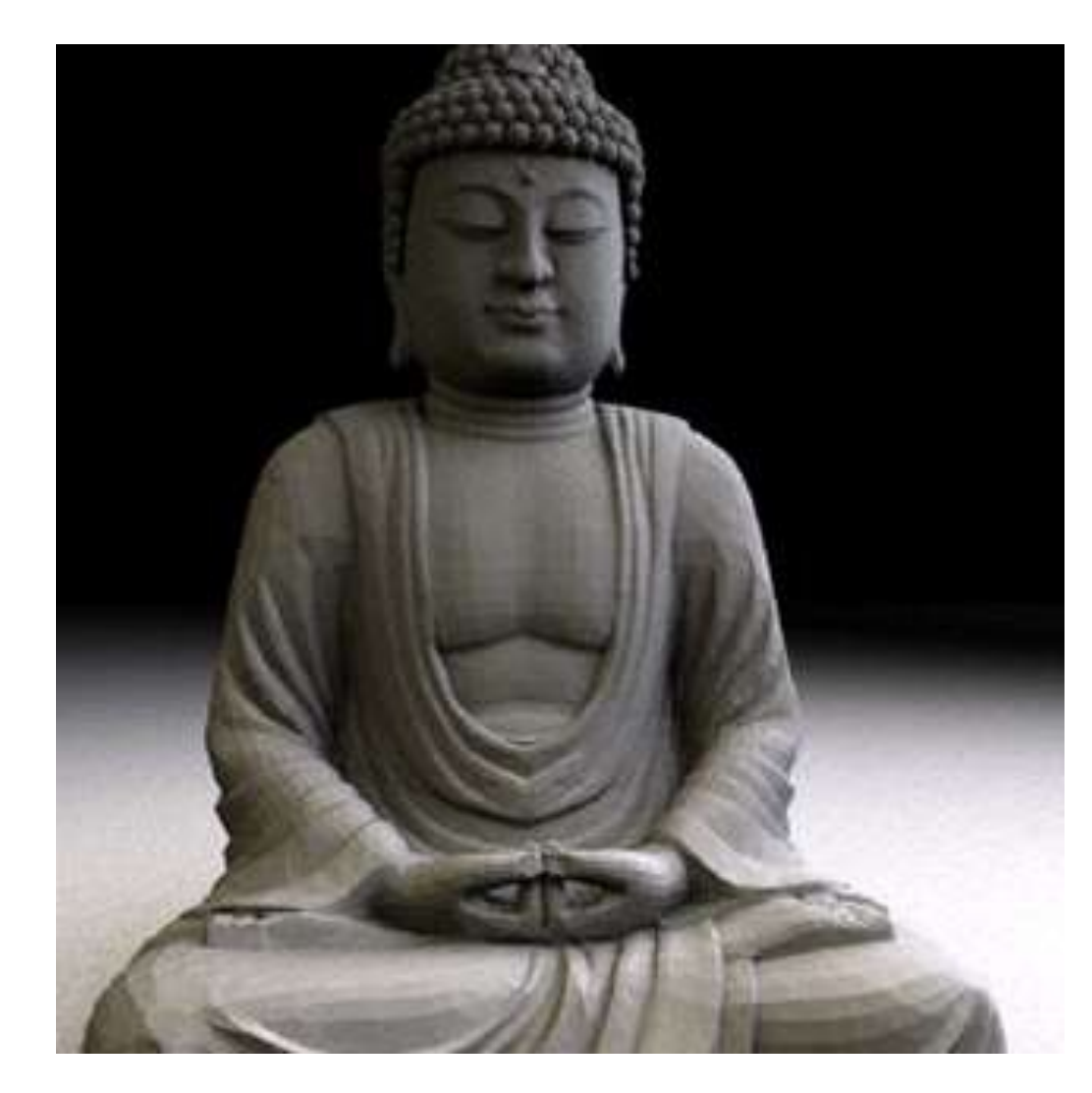

## **The Joy Of Building**

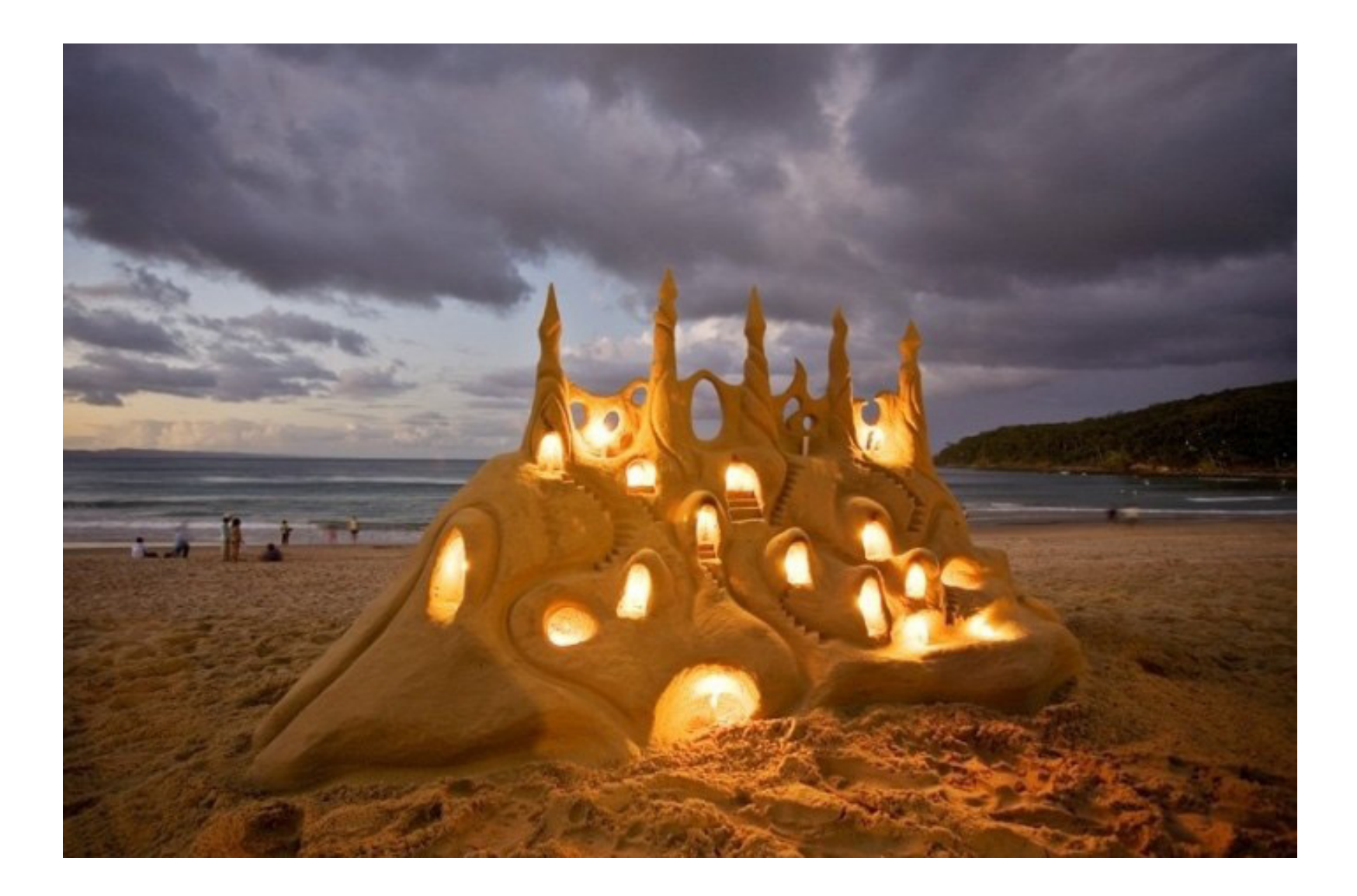

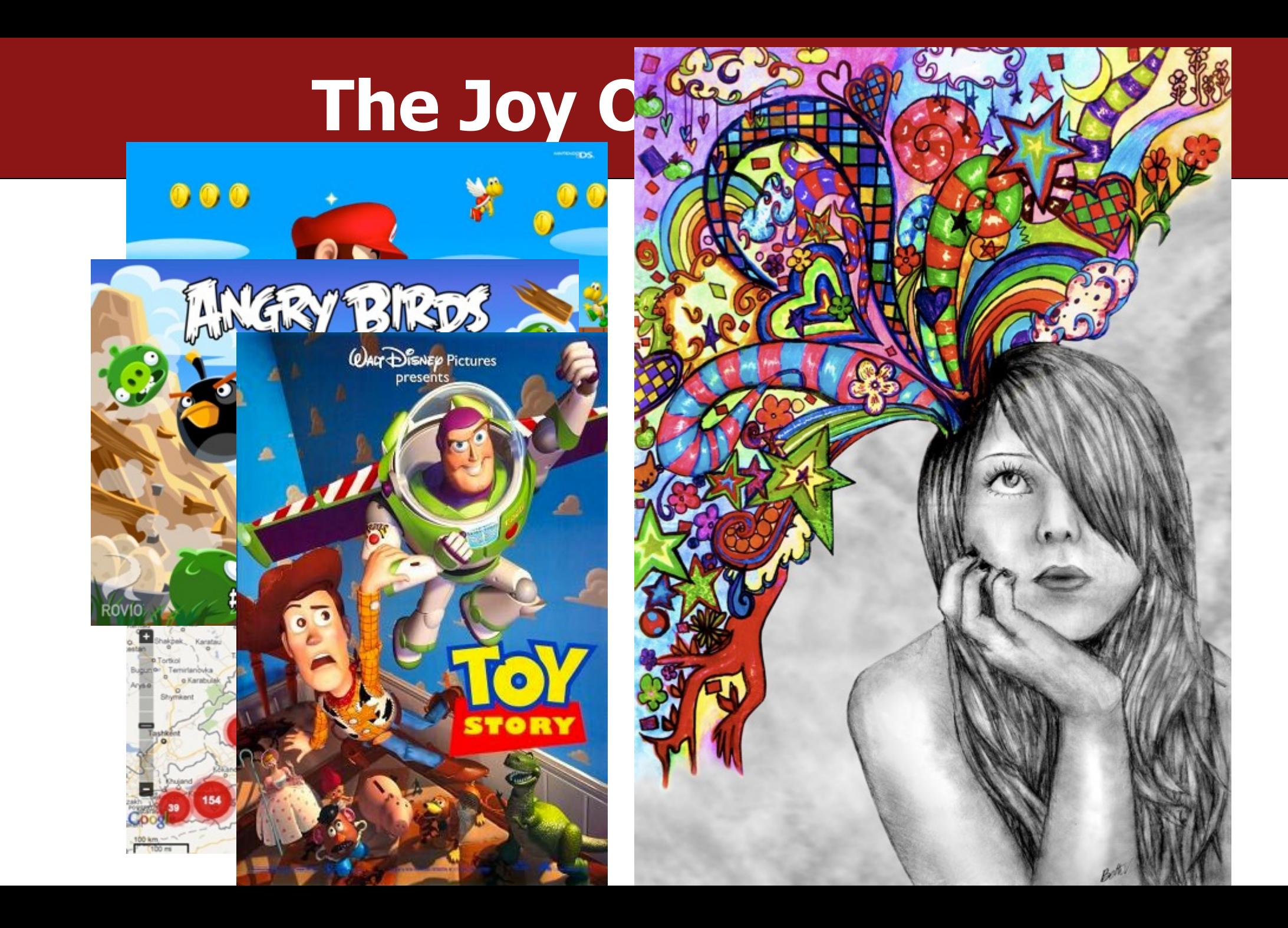

## **Strive For Everyone To Succeed**

- We want all of you to be successful!
- You are not competing against anyone but yourself.
- Learning programming is hard! We are here to help you. Please post on Ed, come to Office Hours or talk to your Section Leader if you are having trouble.
- **Your most important task**: show up!

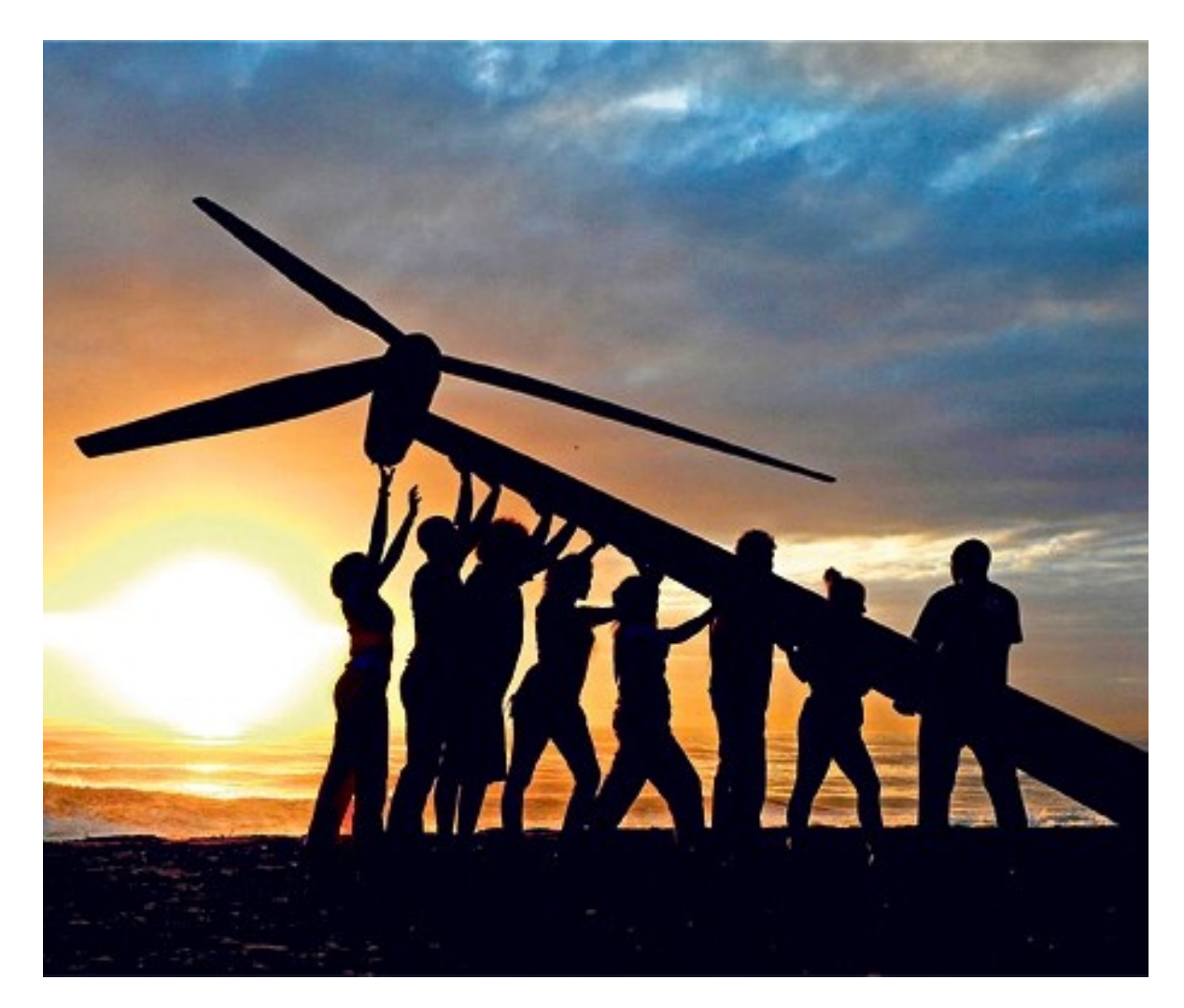

## **Lecture Plan**

- Welcome to CS Bridge!
- Course information
- **Meet Karel the Robot**

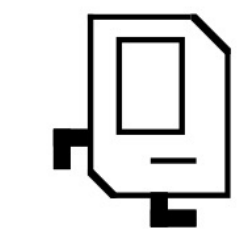

- •Defining new commands
- For loops

## **Meet Karel the Robot!**

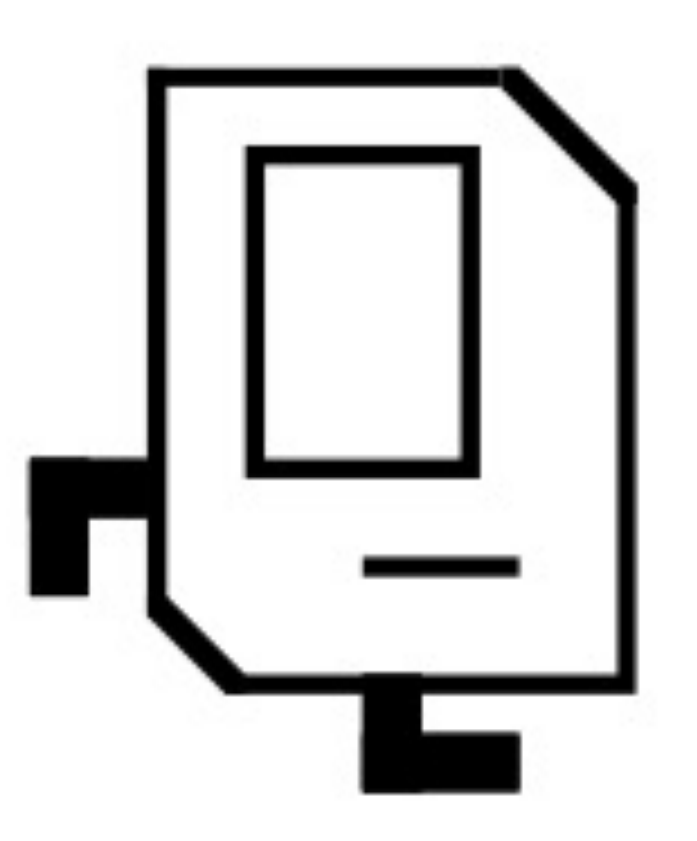

## **Meet Karel the Robot!**

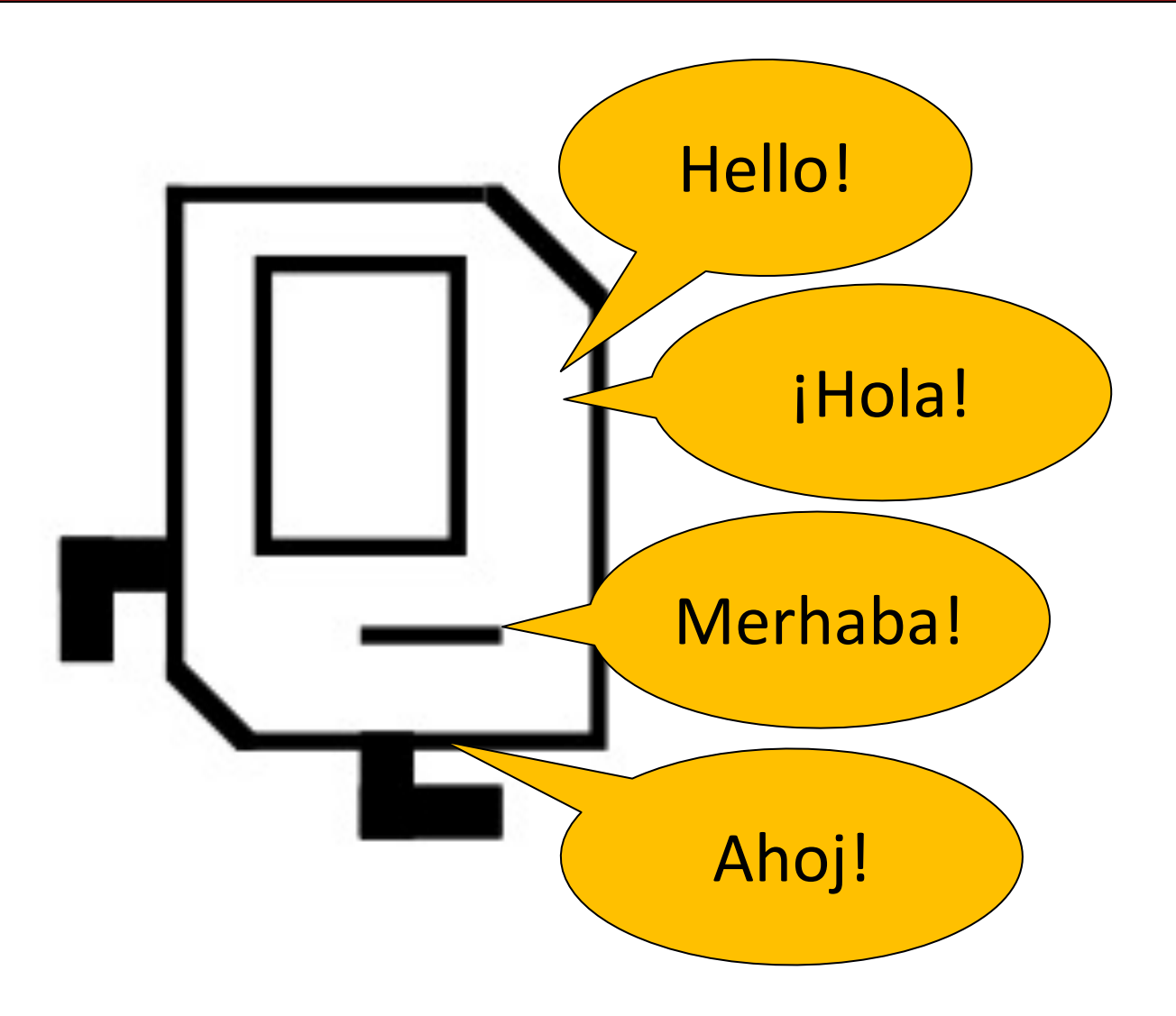

## **Meet Karel the Robot!**

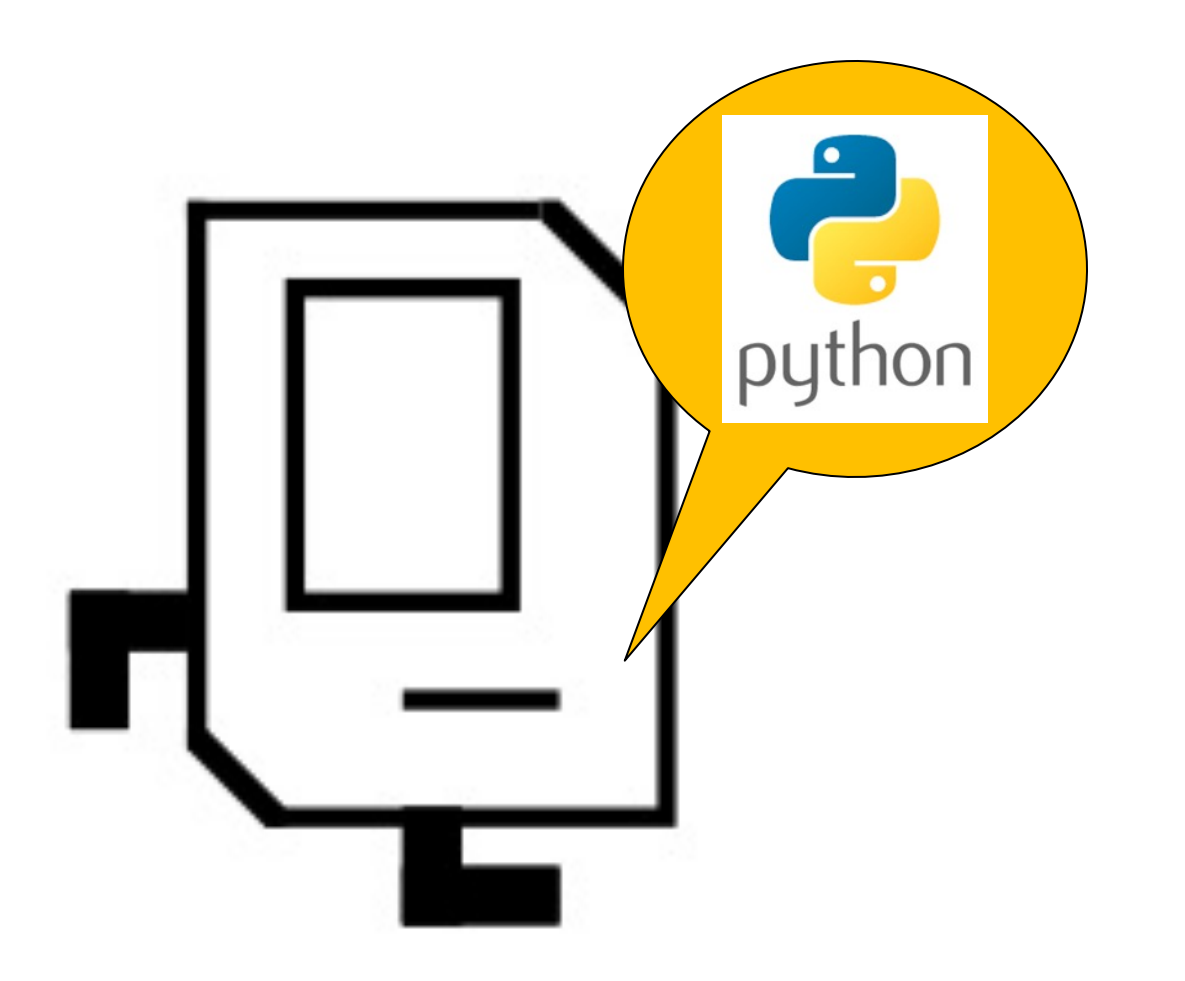

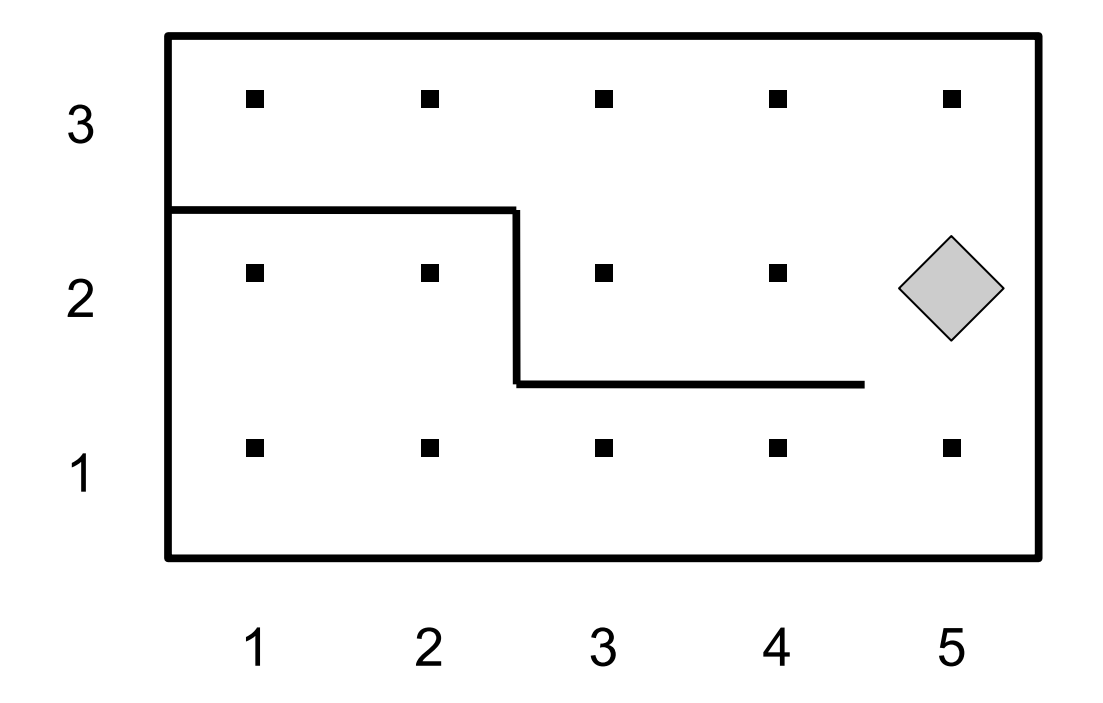

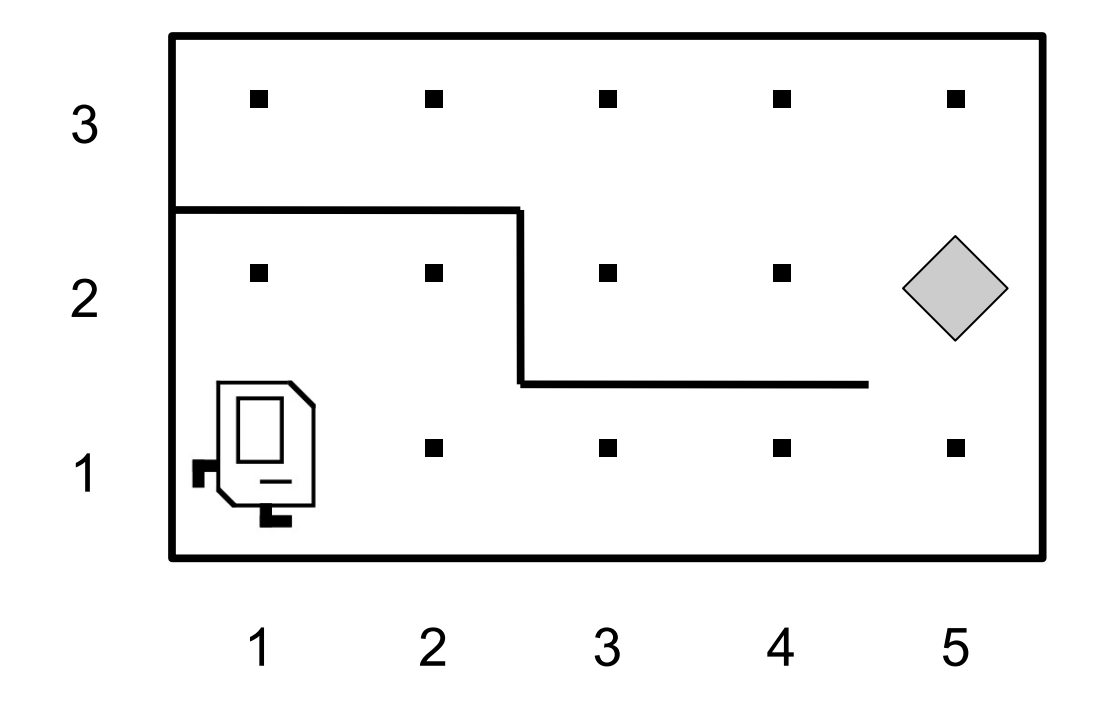

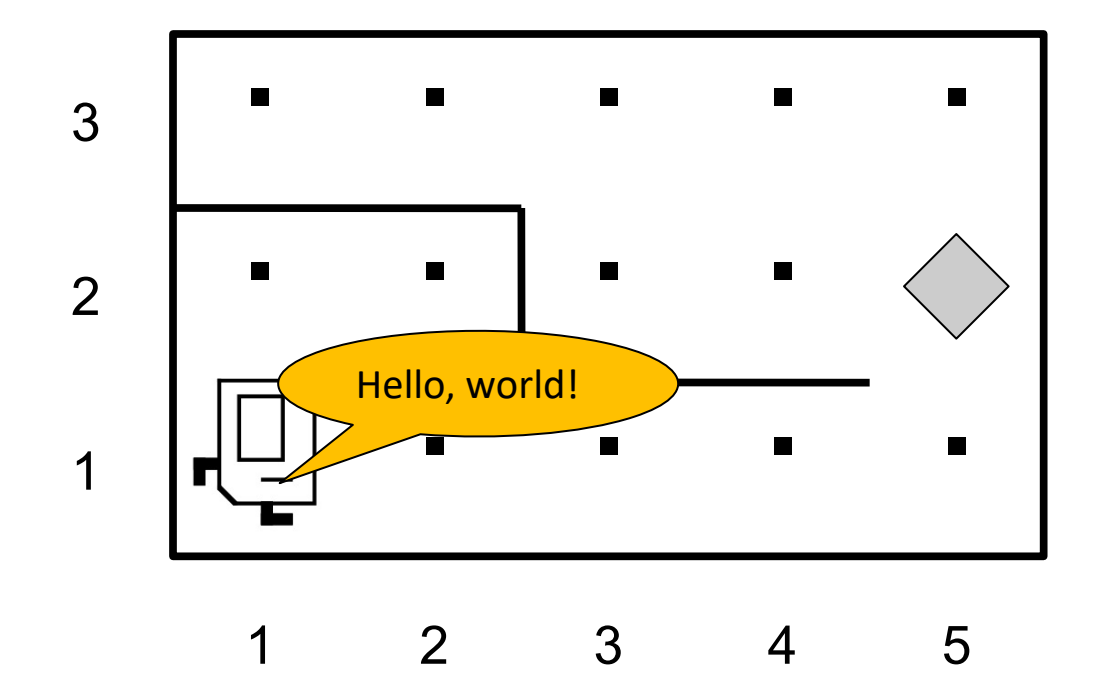

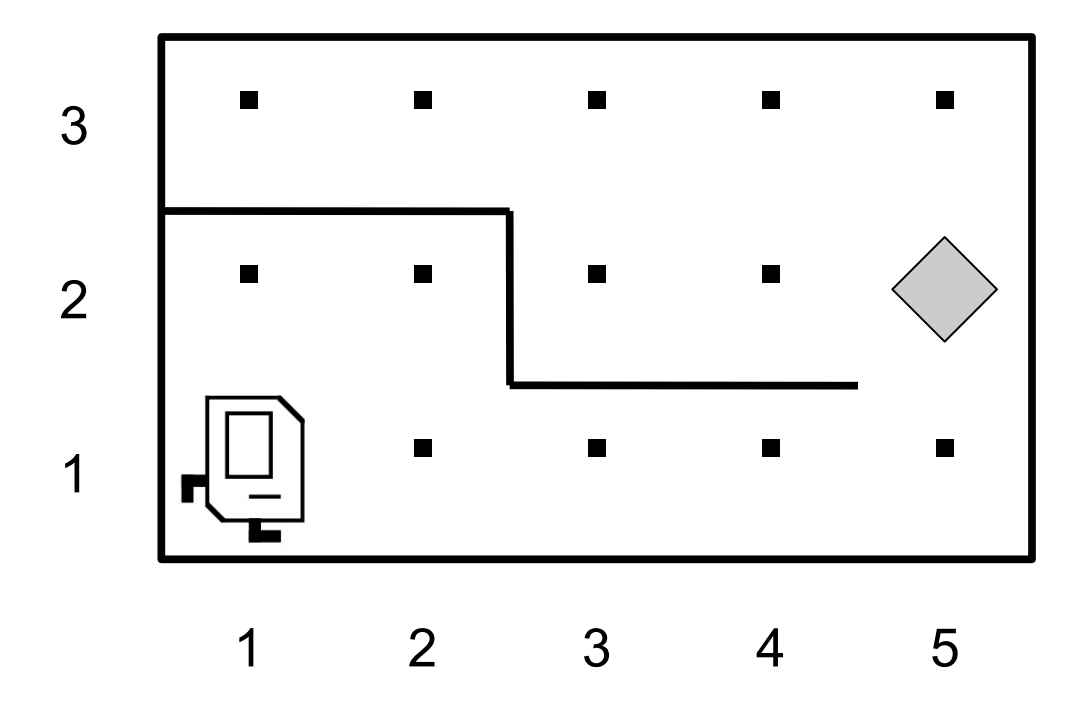

## **Streets (rows)**

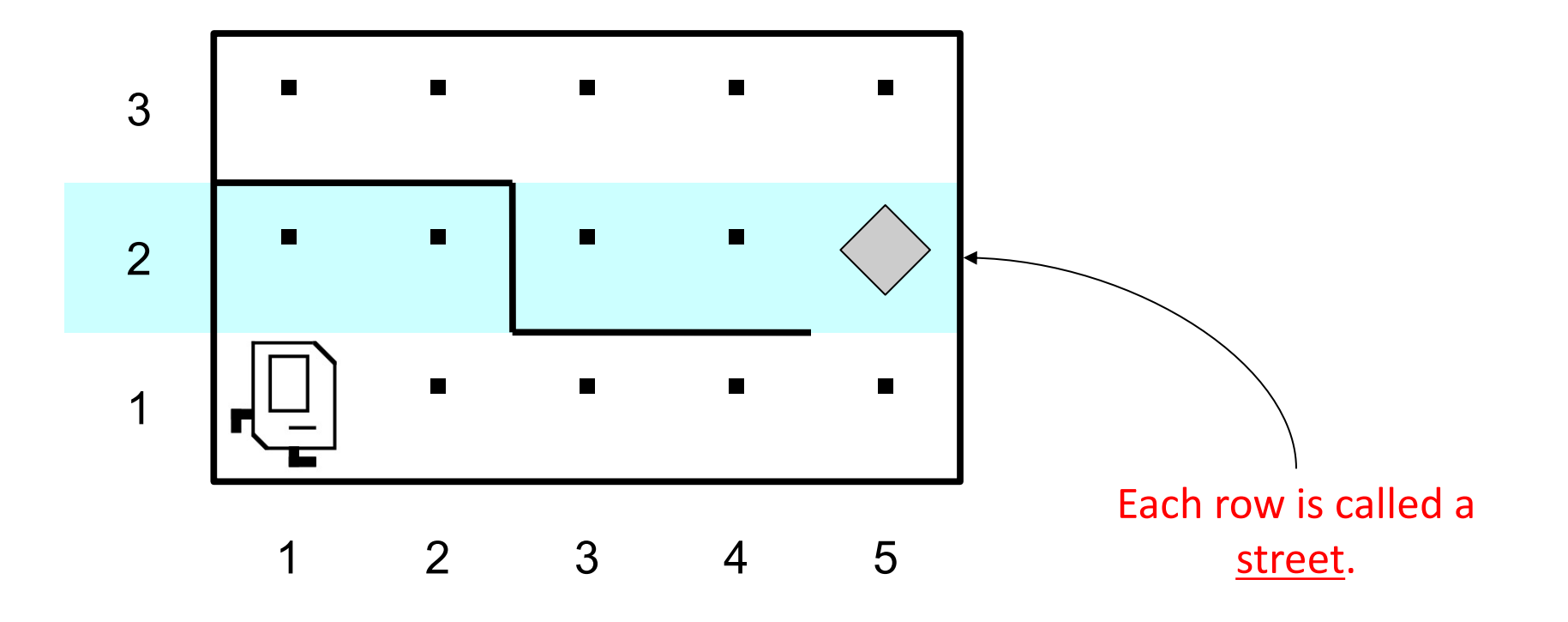

## **Avenues (columns)**

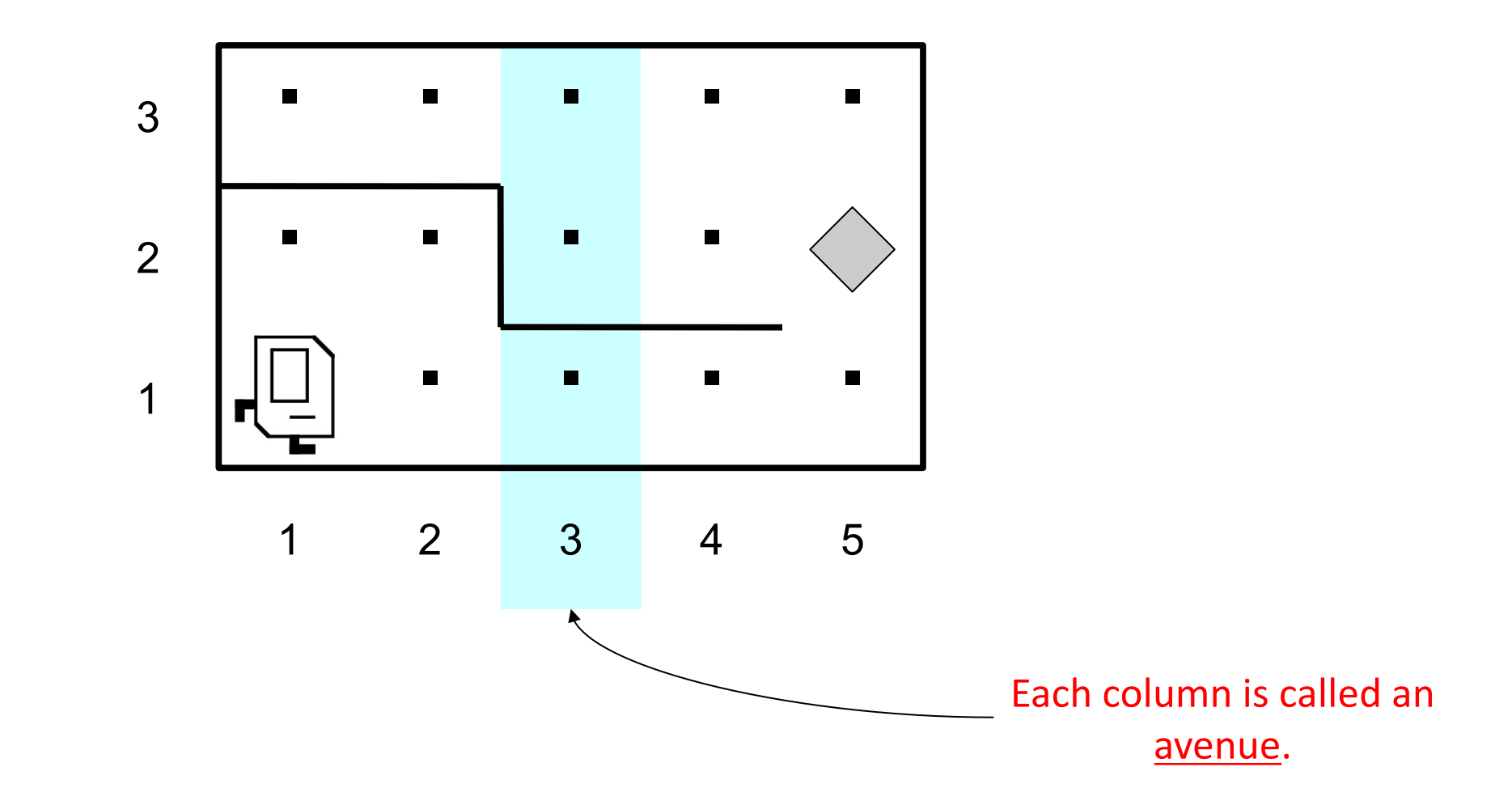

## **Corners (locations)**

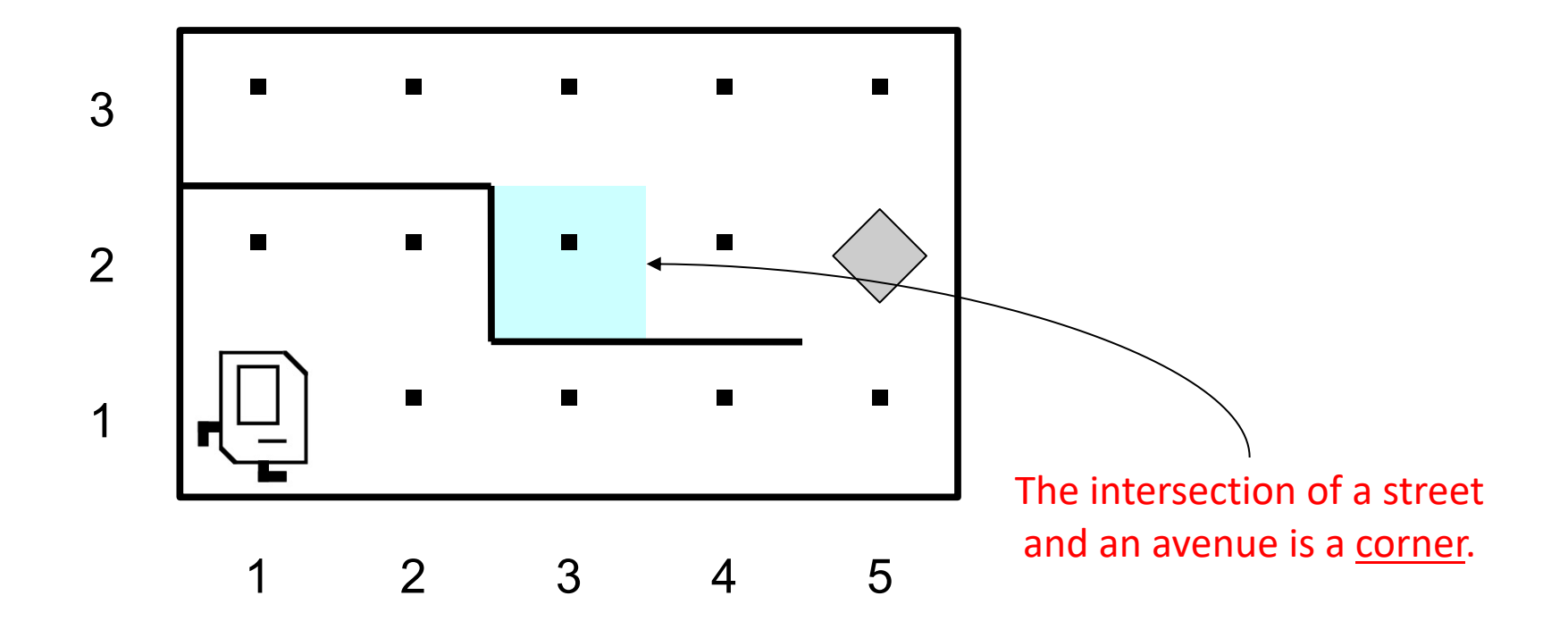

## **Walls**

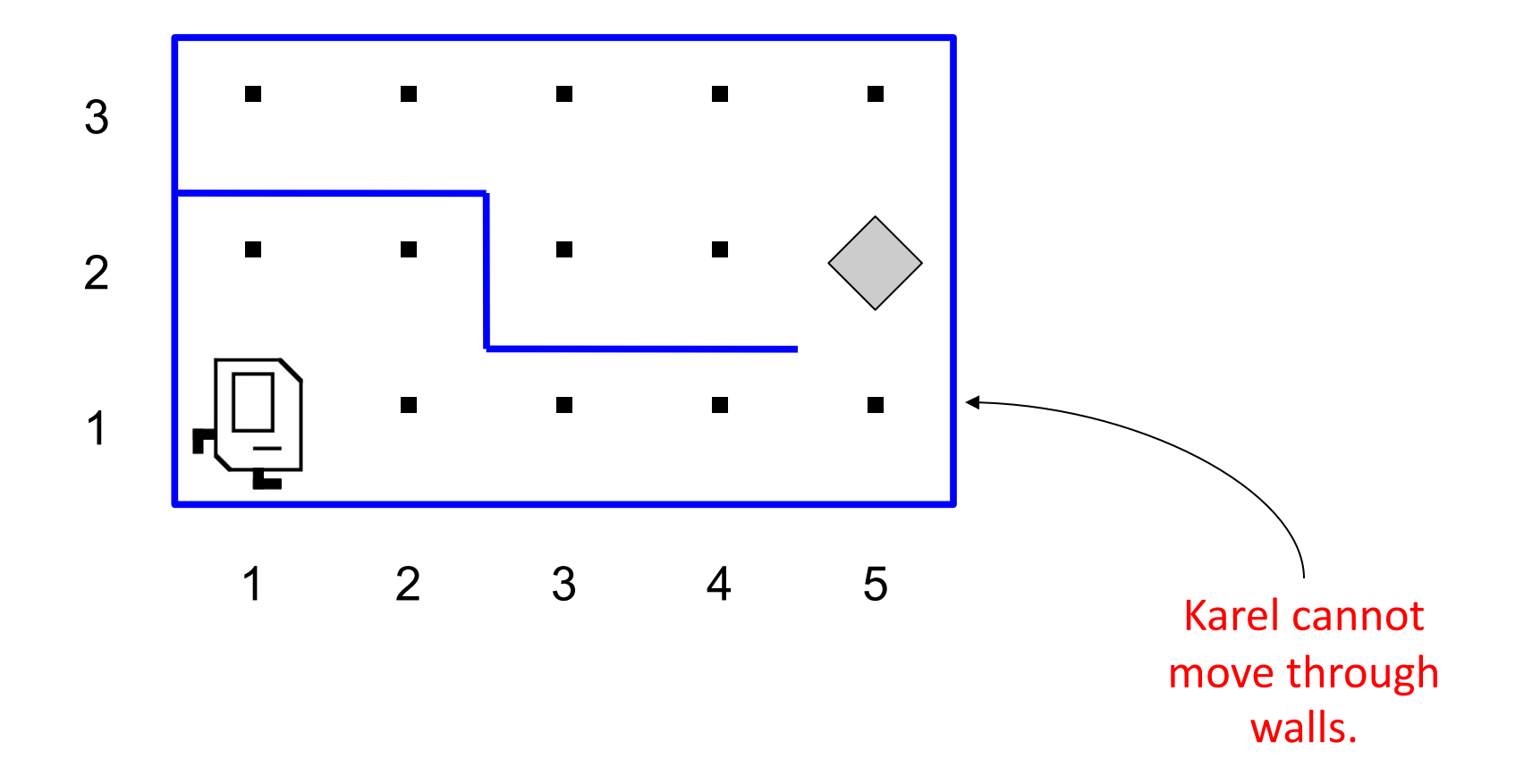
#### **Beepers**

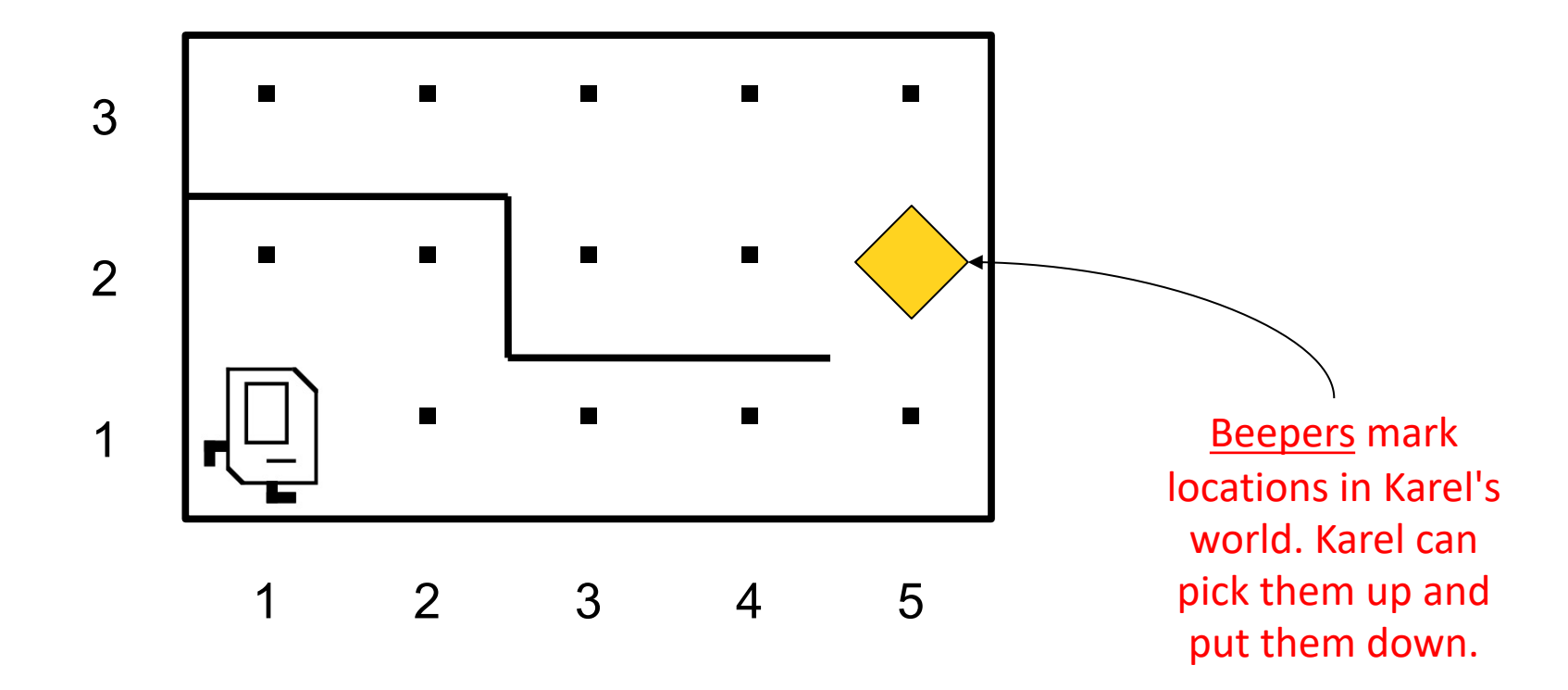

#### **Karel Knows 4 Commands**

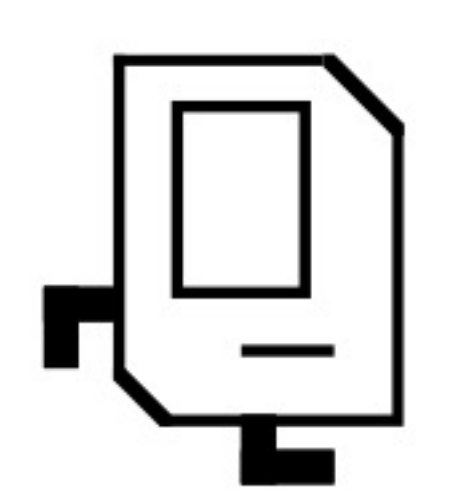

put\_beeper

pick\_beeper

turn\_left

move

#### **Karel Knows 4 Commands**

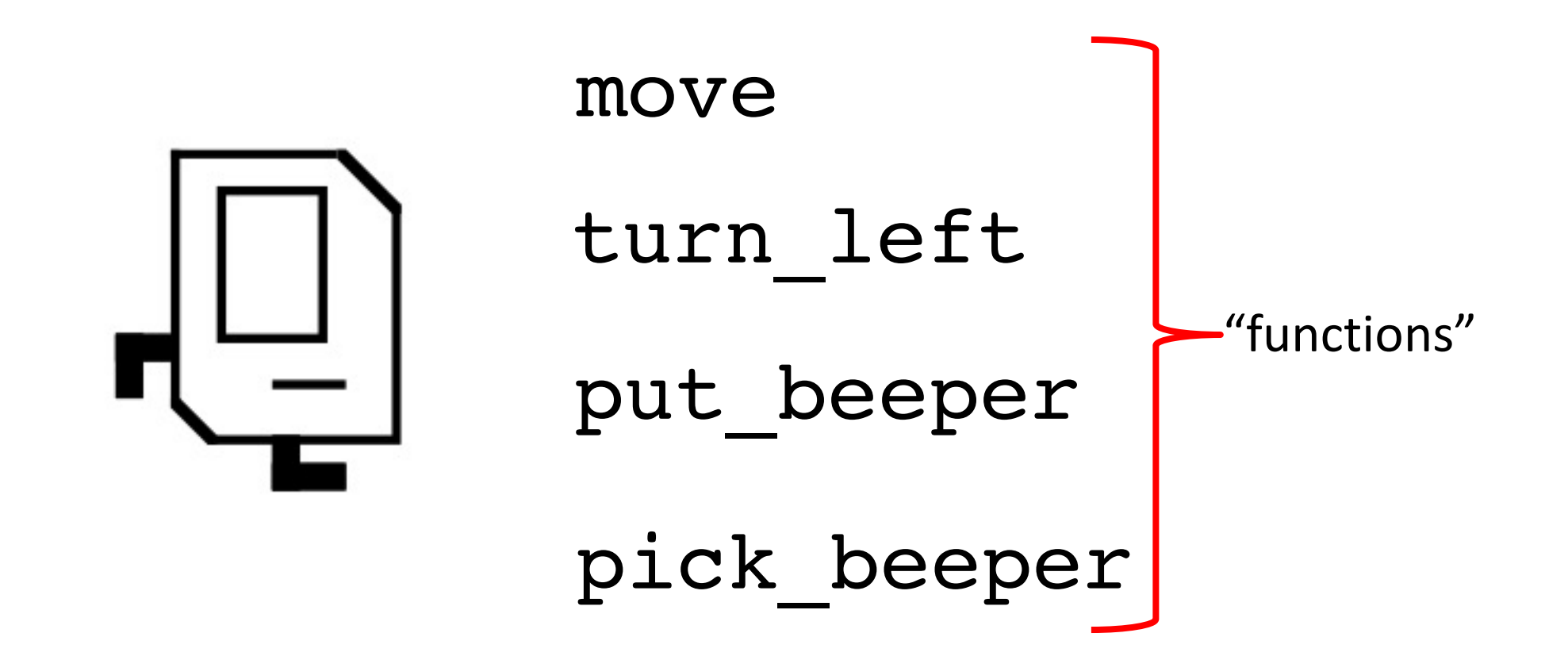

#### **Commands: move**

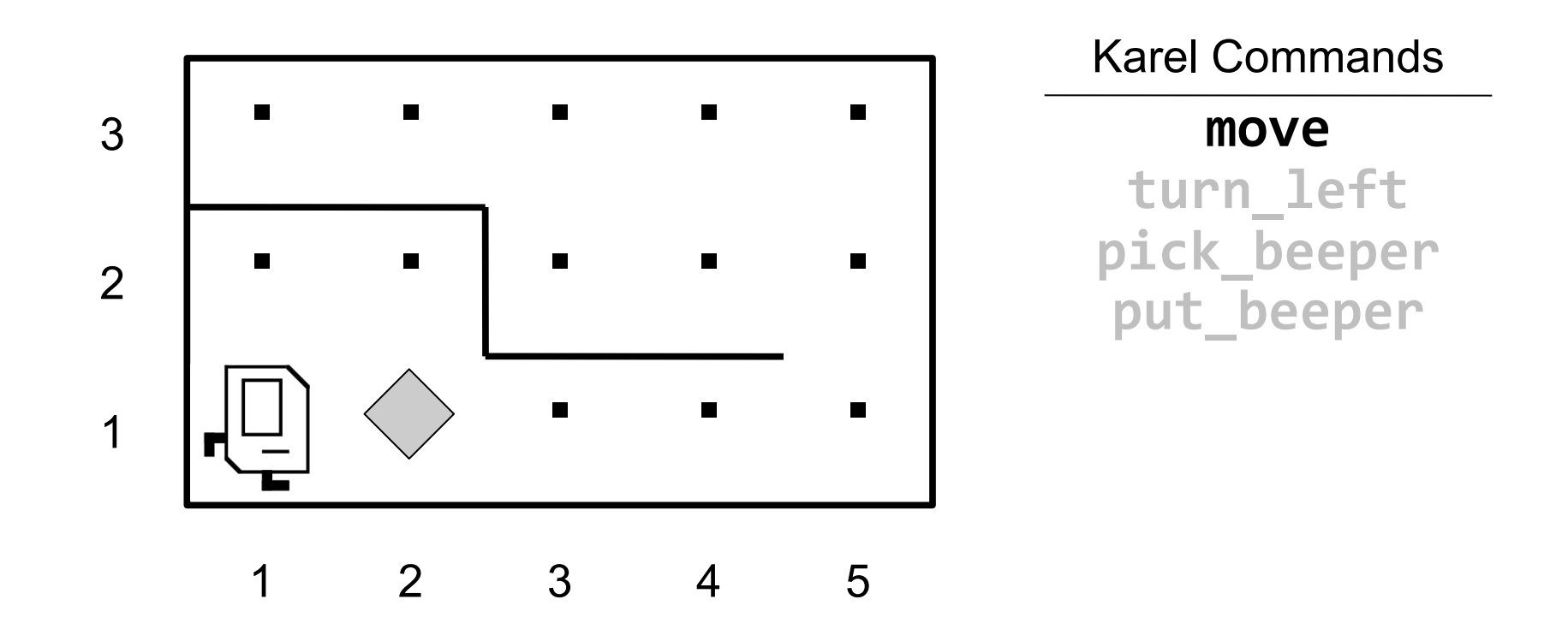

move makes Karel move forward one square in the direction it is facing.

#### **Commands: move**

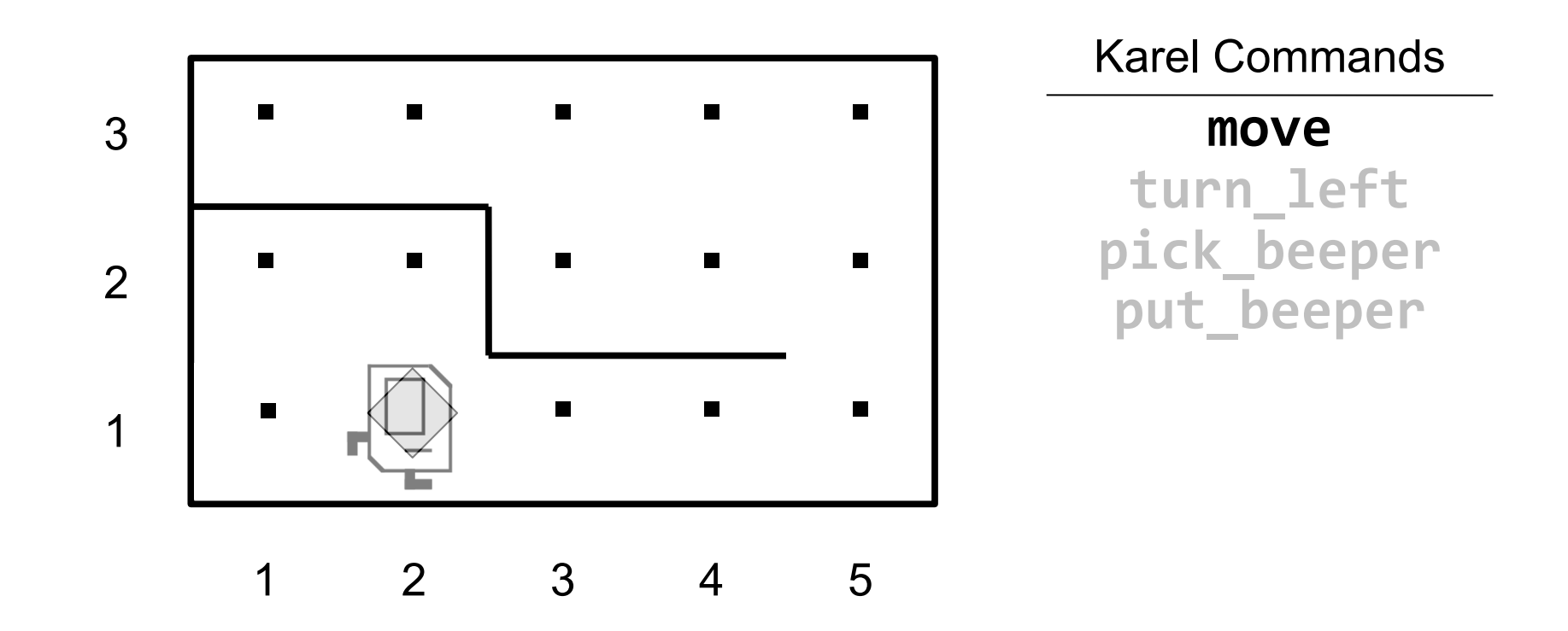

move makes Karel move forward one square in the direction it is facing.

#### **Commands: turn\_left**

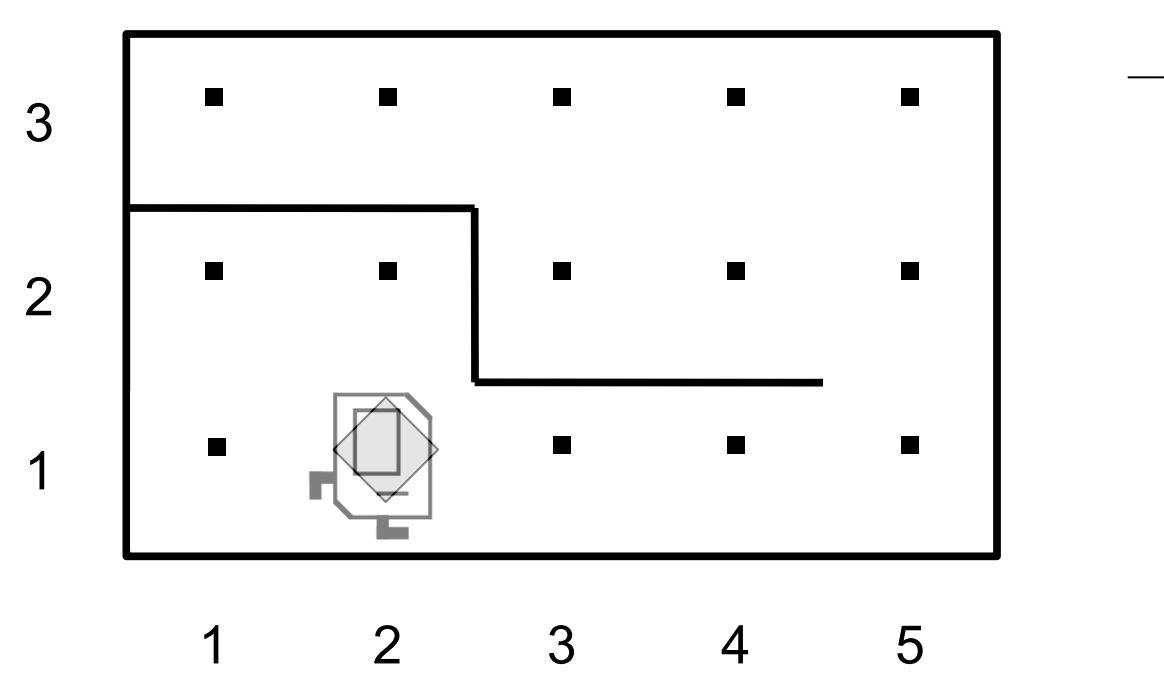

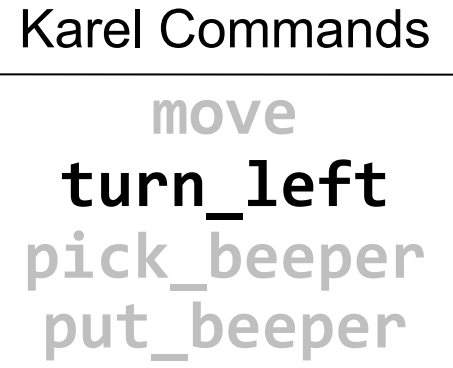

- turn left makes Karel rotate 90° counter-clockwise.
- There is no turn\_right command.

#### **Commands: turn\_left**

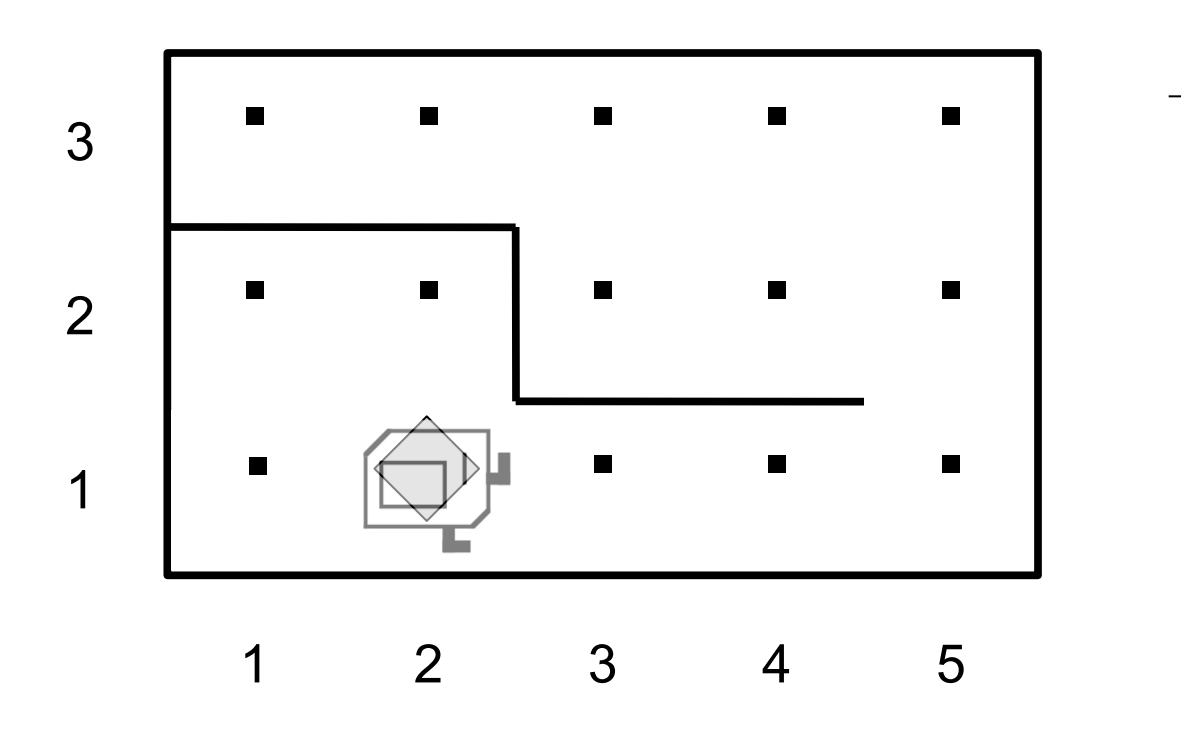

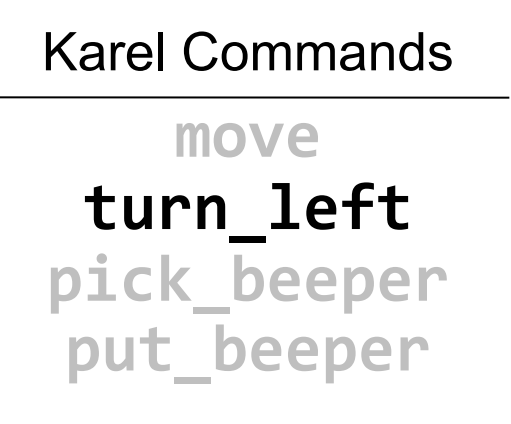

- turn left makes Karel rotate 90° counter-clockwise.
- There is no turn\_right command.

### **Commands: pick\_beeper**

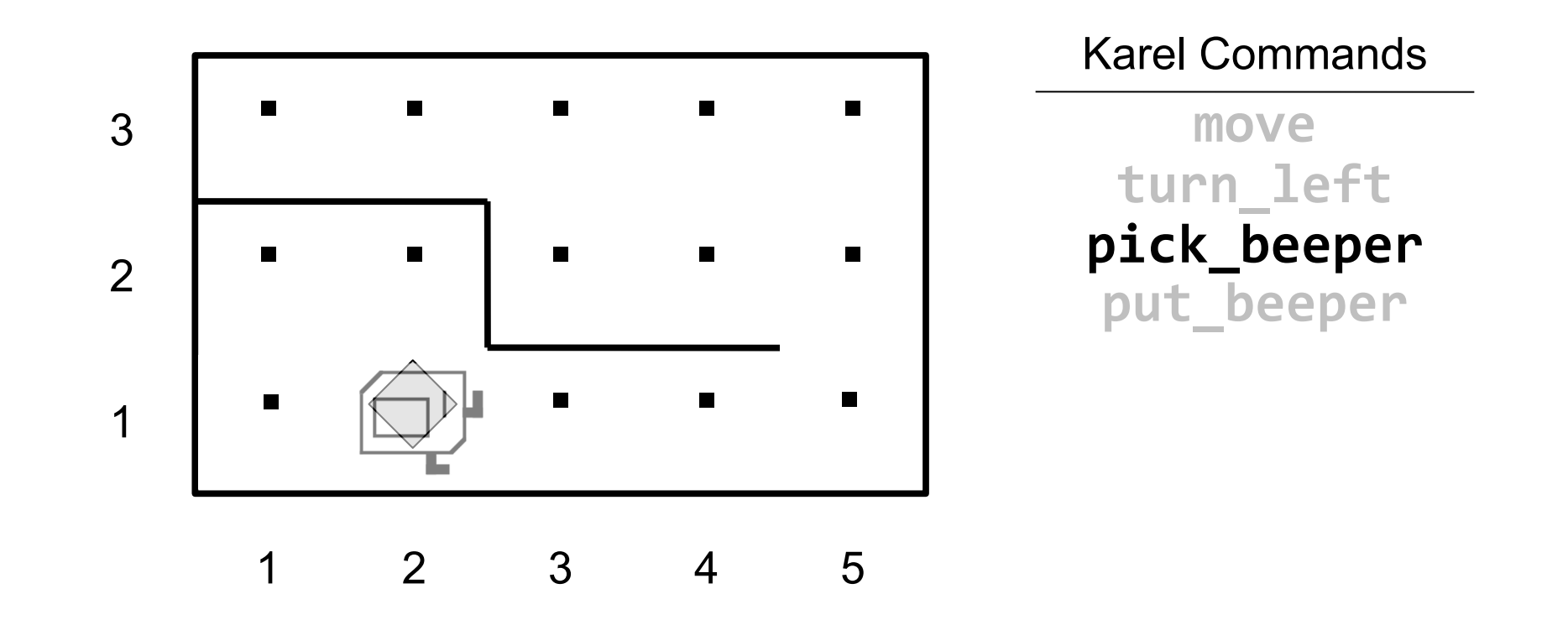

pick beeper makes Karel pick up the beeper at the current corner. Karel can hold multiple beepers at a time in its "beeper bag".

## **Commands: pick\_beeper**

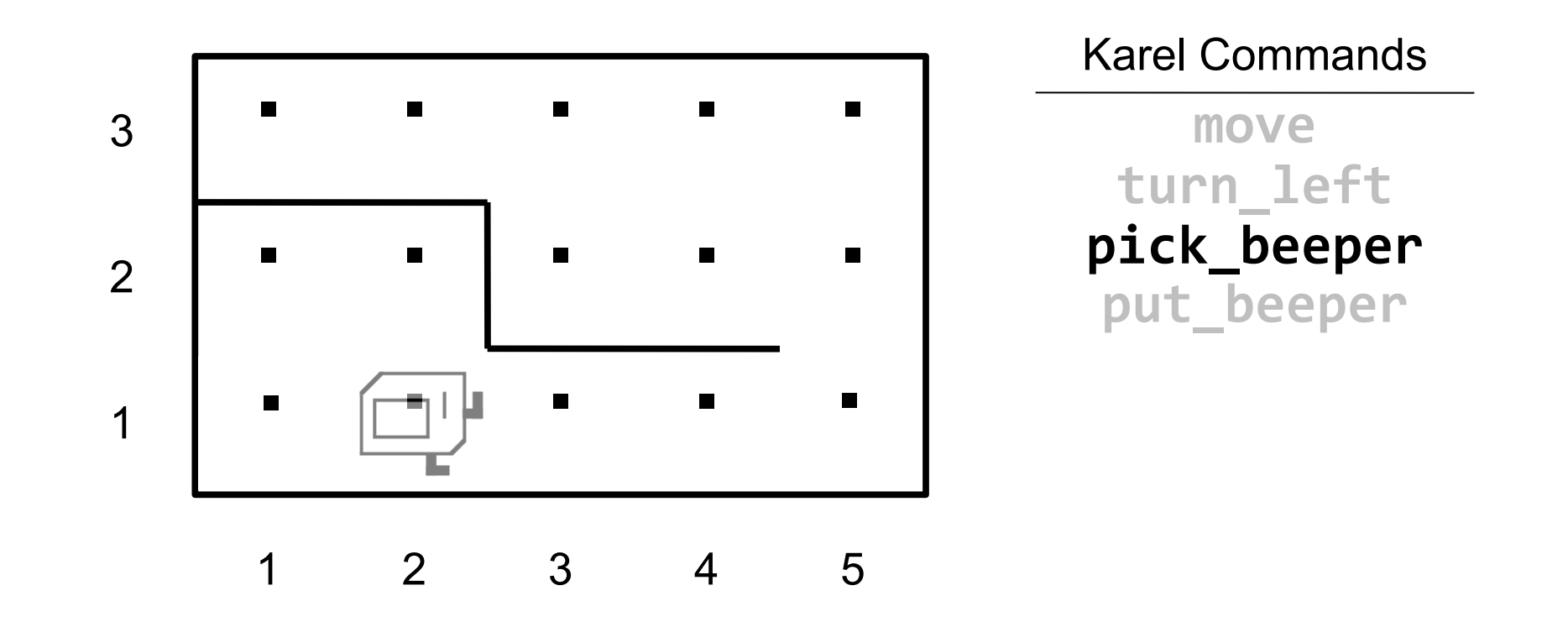

pick beeper makes Karel pick up the beeper at the current corner. Karel can hold multiple beepers at a time in its "beeper bag".

#### **Commands: put\_beeper**

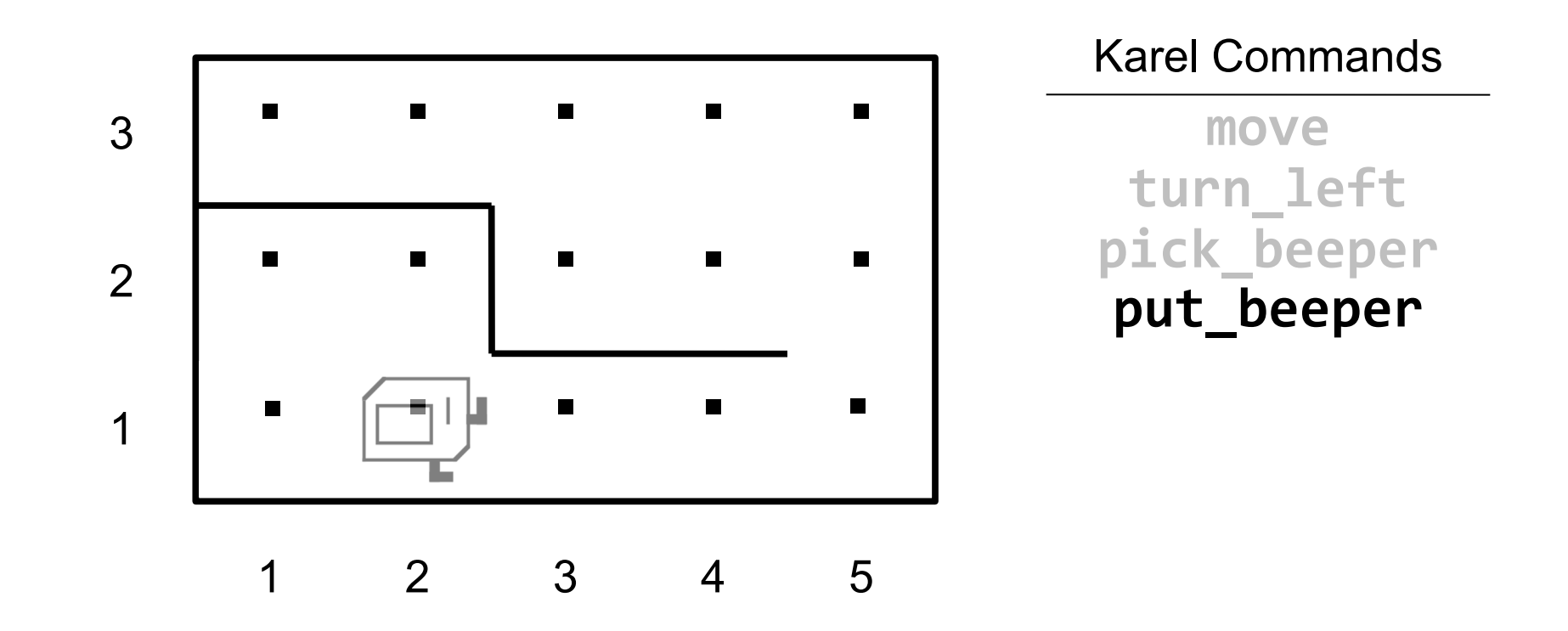

put beeper makes Karel put a beeper down at its current location.

• pick\_beeper and put\_beeper are used to move beepers around.

#### **Commands: put\_beeper**

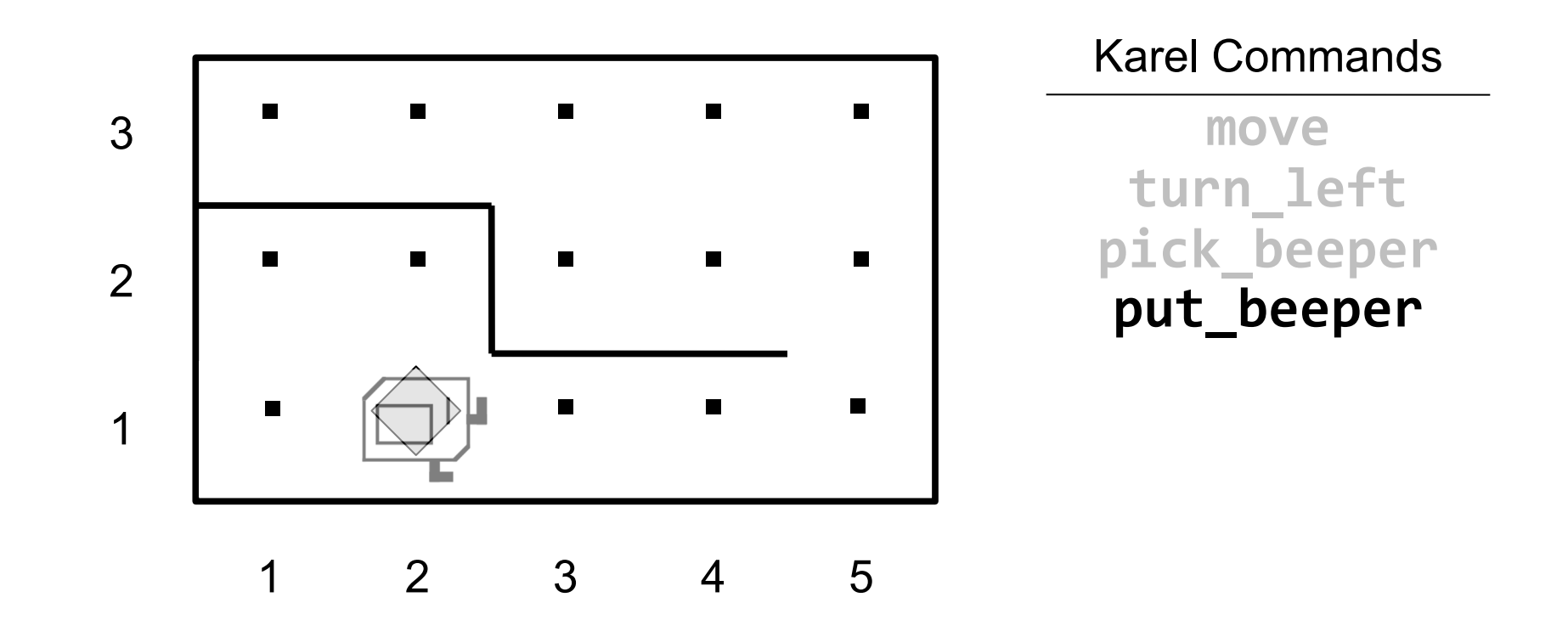

put beeper makes Karel put a beeper down at its current location.

• pick\_beeper and put\_beeper are used to move beepers around.

#### **Our First Karel Program**

#### Before:

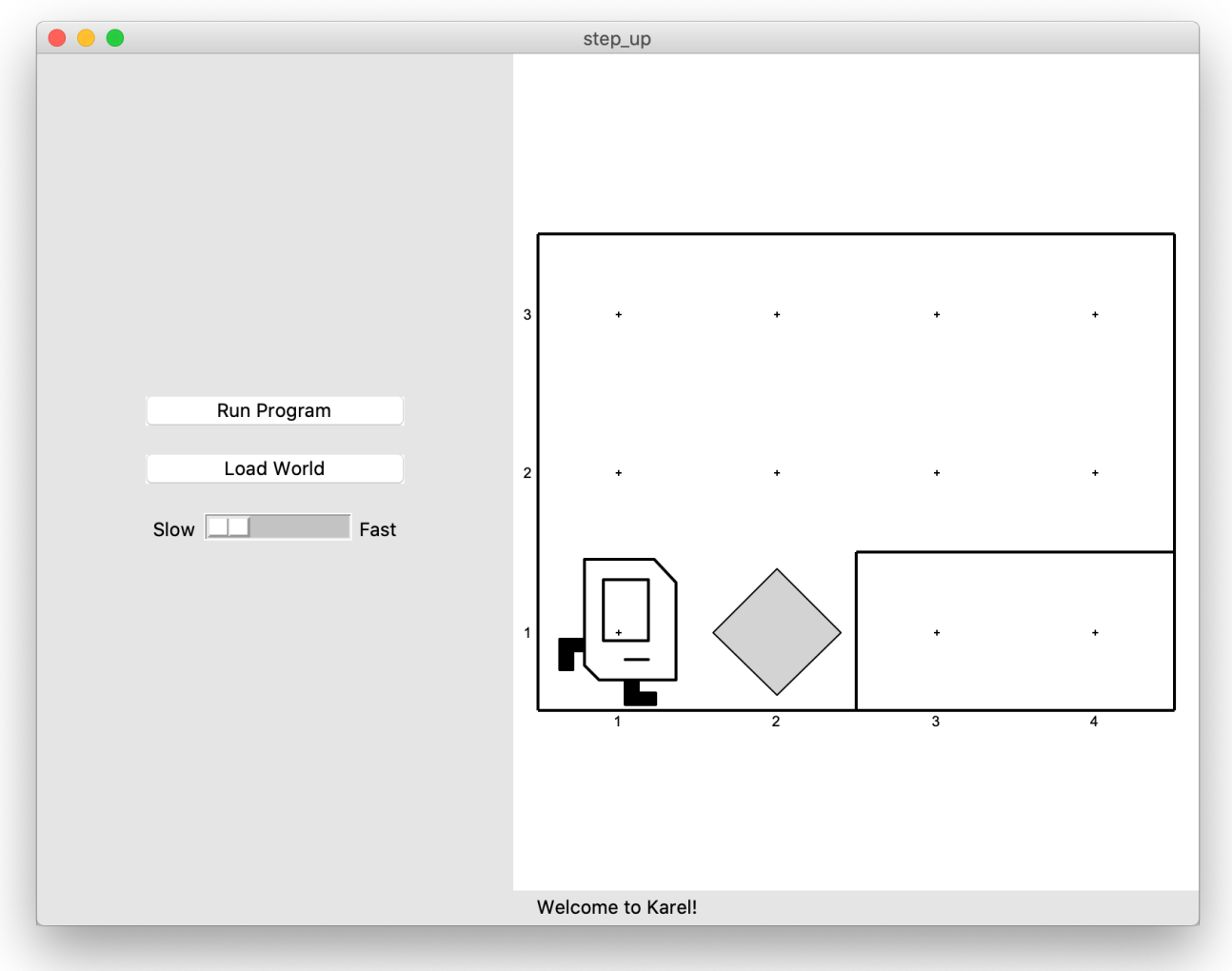

#### **Our First Karel Program**

#### After:

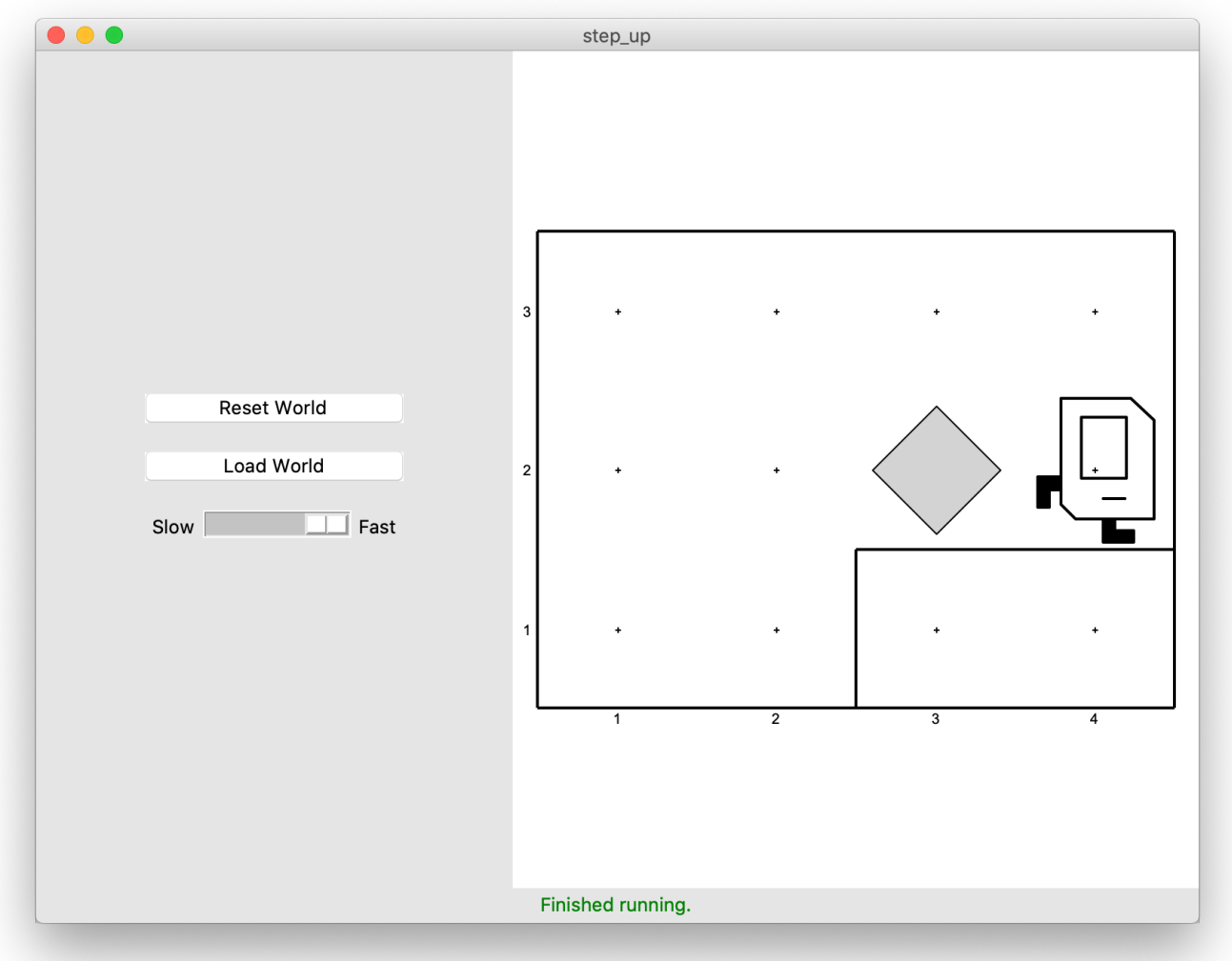

# *Demo*

# **Anatomy Of A Program**

```
def main():
   move()
   pick_beeper()
   move()
   turn left()
   move()
   turn left()
   move()
   put beeper()
   move()
   ...
```
This piece of the program's *source code* is called a *function*.

```
if name == " main ":
   run_karel_program()
```
#### **Anatomy Of A Program**

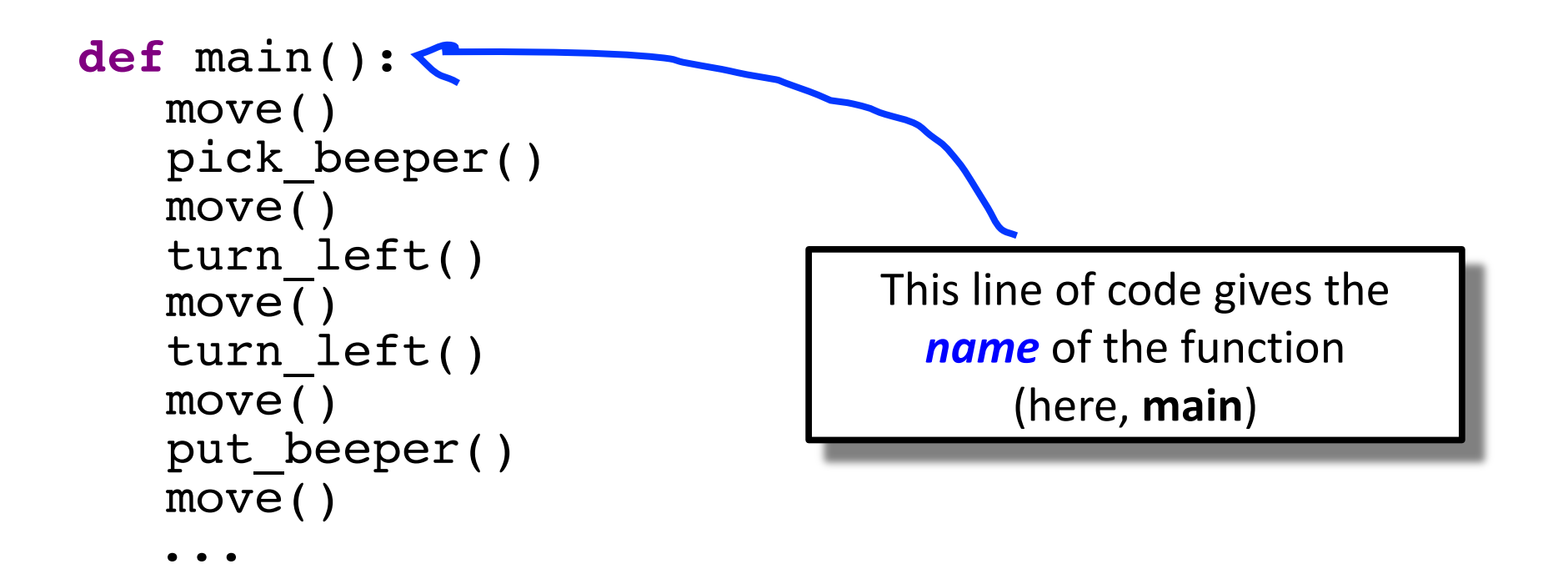

$$
\begin{array}{rcl}\n\text{if} & \text{name} & == "main" \\
\hline\n\text{run\_karel\_program}() & & \n\end{array}
$$

## **Anatomy Of A Program**

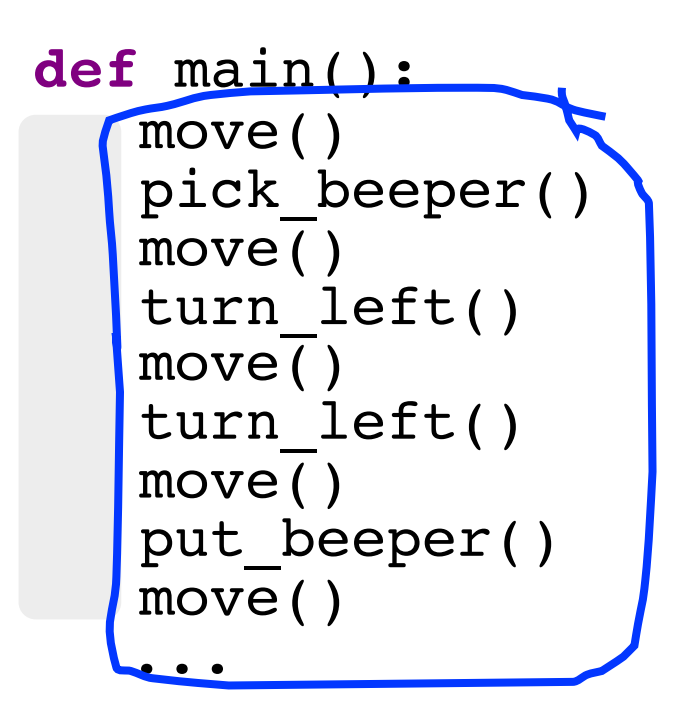

This is called a *code*  **block.** Python requires that code blocks be indented one level.

$$
\begin{array}{rcl}\n\text{if} & \text{name} & == " \text{main} \text{...} " : \\
\text{run\_karel\_program()} & & & \\
\end{array}
$$

## **Lecture Plan**

- Welcome to CS Bridge!
- Course information
- Meet Karel the Robot

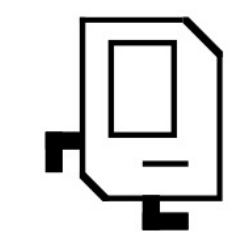

- •**Defining new commands**
- For loops

## **Defining New Commands**

We can make new commands (or **functions**) for Karel. This lets us *decompose* our program into smaller pieces that are easier to understand.

def *name*(): *statement statement*

*...*

```
def turn_right():
  turn left()
  turn left()
  turn left()
For example:
```
# **Decomposition**

- Breaking down problems into smaller, more approachable sub-problems (e.g. our own Karel commands)
- Each piece should solve **one** problem/task (< ~ 20 lines of code)
	- Descriptively-named
	- Well-commented!
- E.g. getting up in the morning:
	- Wake up
	- Brush teeth
		- Put toothpaste on toothbrush
		- Insert toothbrush into mouth
		- Move toothbrush against teeth
		- …

• …

# **Top-Down Design**

- Start from a large task and break it up into smaller pieces
- **Goal**: make our programs easily readable by humans
	- Commenting
	- Decomposition

# **Lecture Plan**

- Welcome to CS Bridge!
- Course information
- Meet Karel the Robot

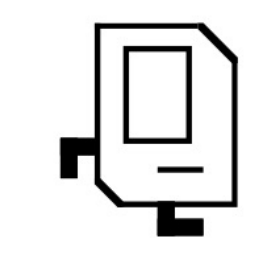

- •Defining new commands
- **For loops**

#### **For Loops**

I want to make Karel put 100 beepers down on a corner. How do I do this?

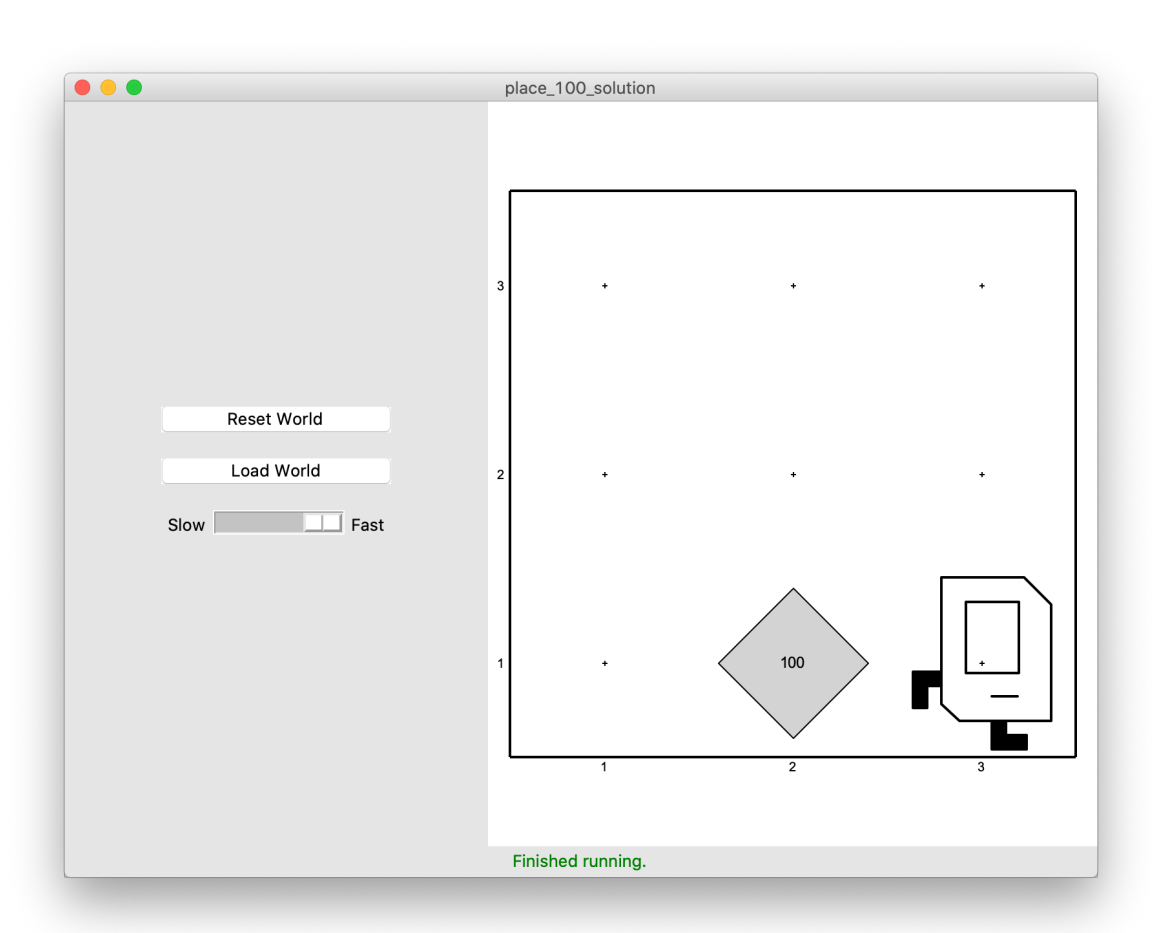

#### **For Loops**

Can't just say:

```
move()
put_beeper()
put beeper()
put beeper()
...
```
move()

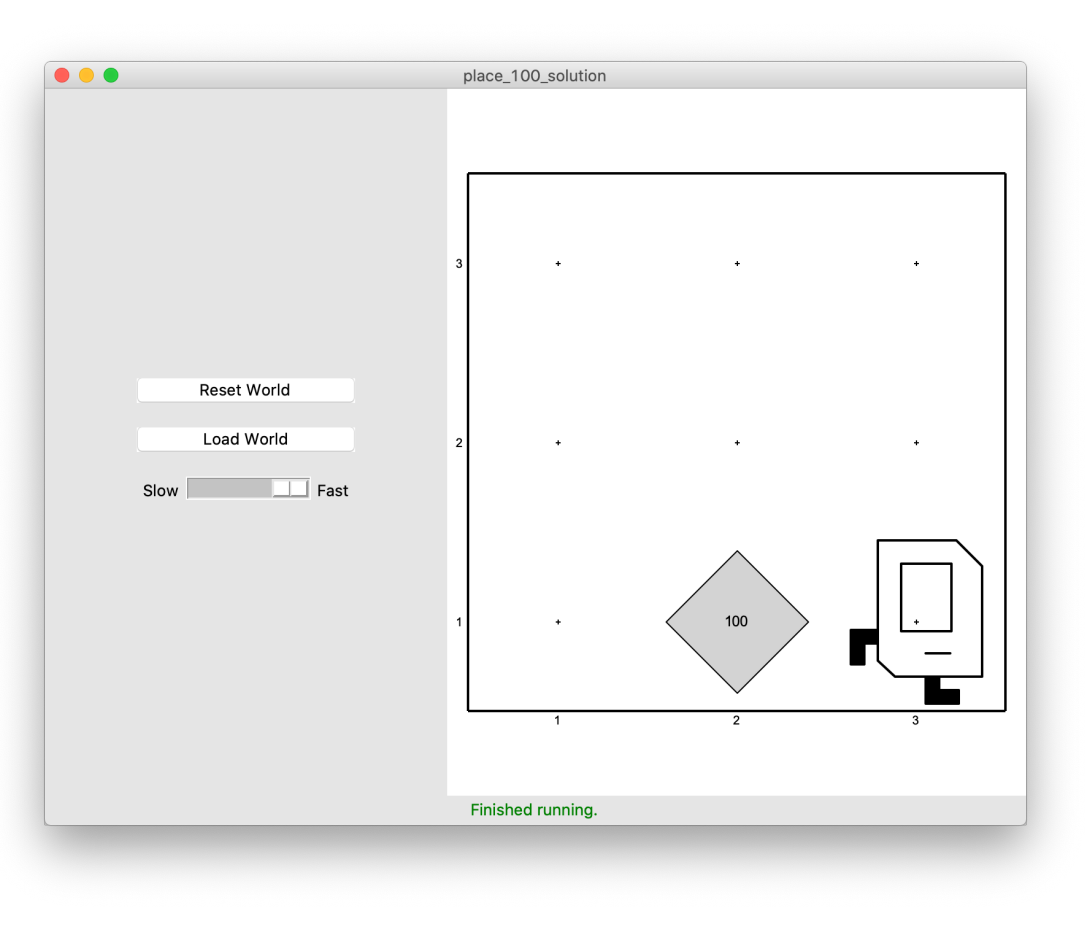

This is too repetitive! Plus, it's difficult to change (e.g. to 25 beepers).

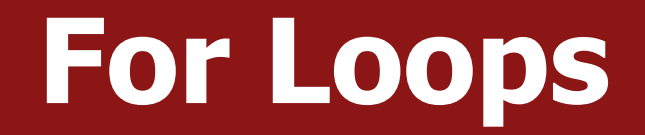

Instead, use a **for** loop:

```
for i in range(count):
     statement
     statement
      \bullet\quad \bullet\quad \bullet
```
Repeats the statements in the body *count* times.

## **For Loops**

Now we can say:

```
move()
for i in range(100):
   put beeper()
move()
```
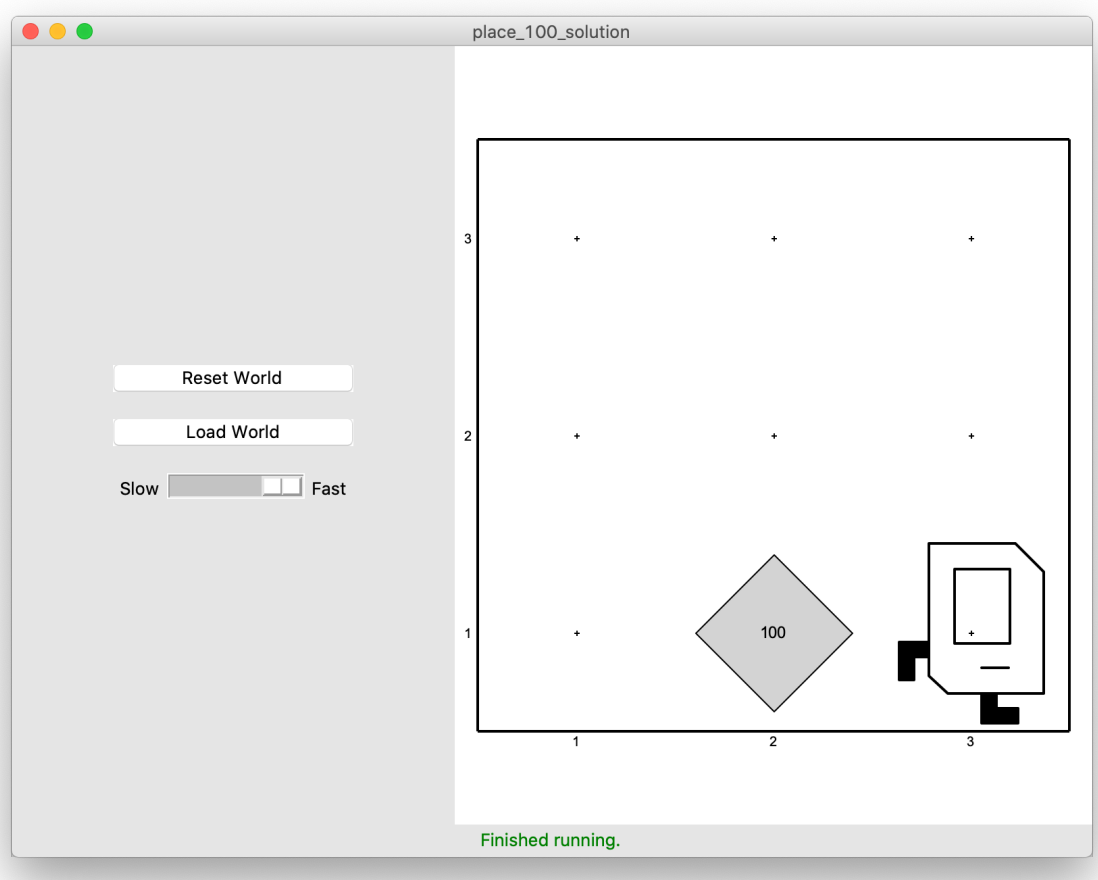

This is less repetitive and is easier to change (e.g. to 25 beepers).

#### **For Loops and Indentation**

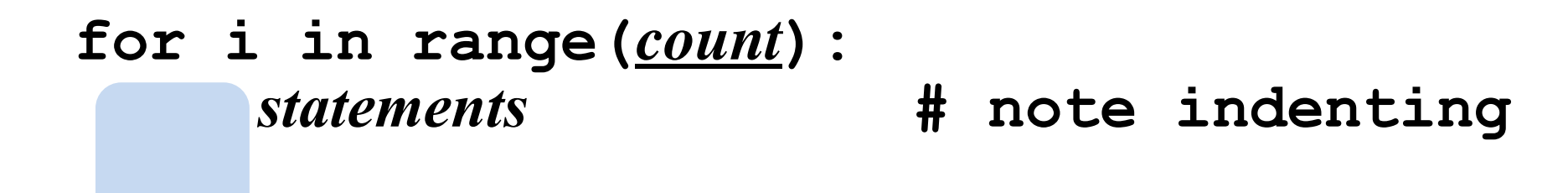

```
def turn_right():
    for i in range(3):
        turn_left() # note indenting
```
# **Lecture Plan**

- Welcome to CS Bridge!
- Course information
- Meet Karel the Robot

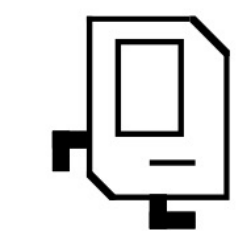

- •Defining new commands
- For loops

# **Welcome to CS Bridge!**

- We are here to share with you our love for programming!
- A joint effort
- **Our goal:** form a community of people to learn and teach programming together

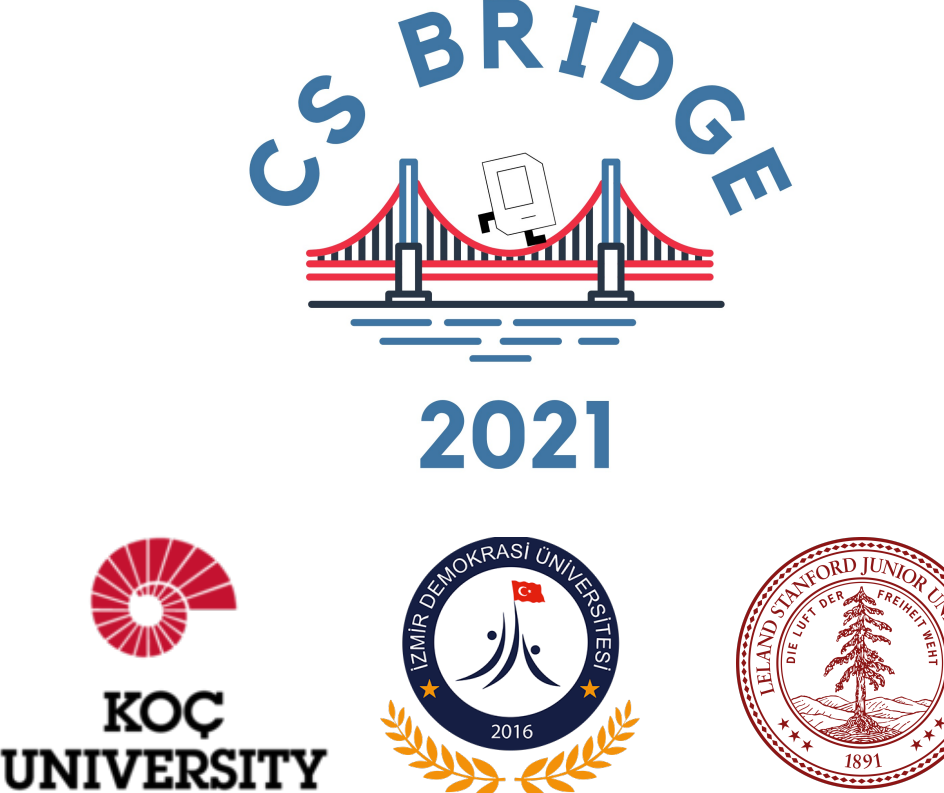

# **What's Next?**

- Time for your section's quickstart time!
- Check your section's Ed group for more information
- We hope you will be able to get set up if you aren't already, and complete at least collect newspaper Karel. Have fun!

#### **Extra: Beeper Square**

```
def main():
    for i in range(4):
        put beeper()
        move()
        turn left()
```
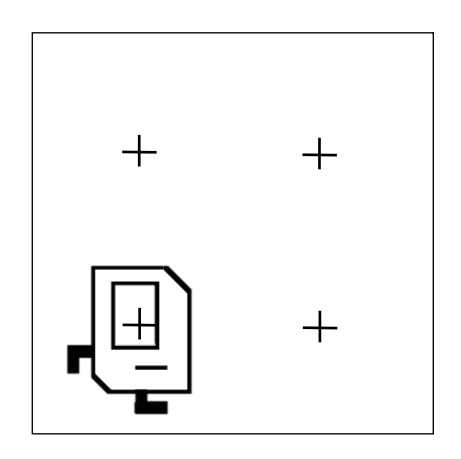

```
def main():
    for i in range(4):
        put beeper()
        move()
        turn left()
```
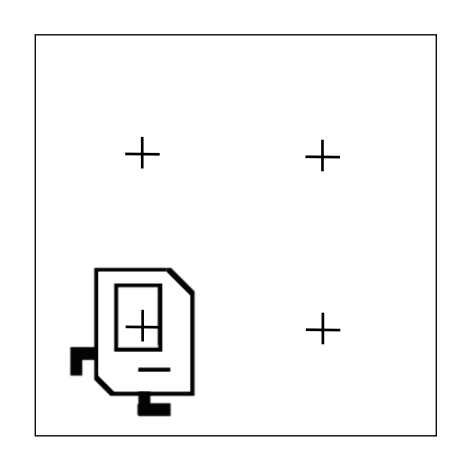

**def** main(): **for** i **in** range(4): put\_beeper() move() turn\_left()

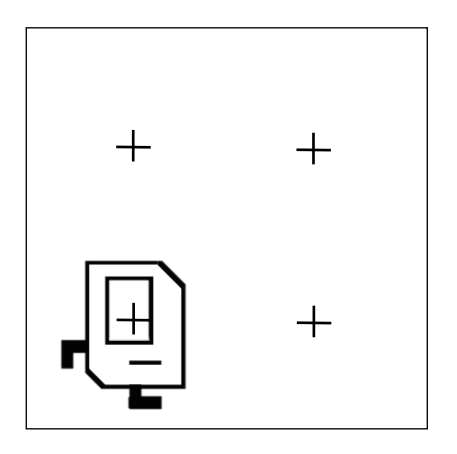

First time through the loop

**def** main(): **for** i **in** range(4): put\_beeper() move() turn\_left()

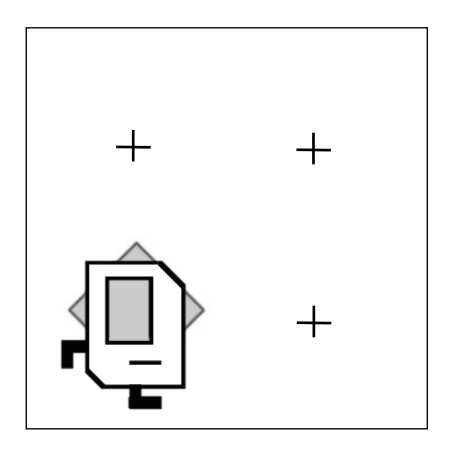

First time through the loop

**def** main(): **for** i **in** range(4): put\_beeper() move() turn\_left()

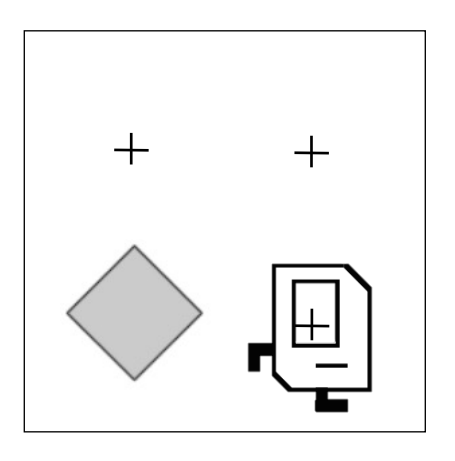

First time through the loop
```
def main():
    for i in range(4):
        put beeper()
        move()
        turn left()
```
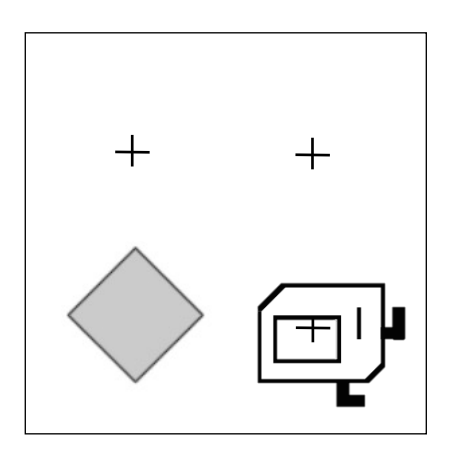

First time through the loop

```
def main():
   for i in range(4):
        put beeper()
        move()
        turn left()
```
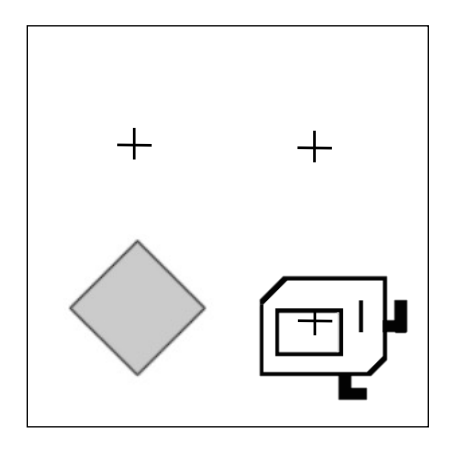

Second time through the loop

**def** main(): **for** i **in** range(4): put\_beeper() move() turn\_left()

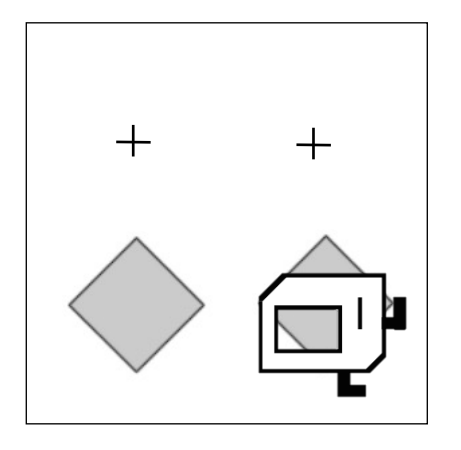

Second time through the loop

**def** main(): **for** i **in** range(4): put\_beeper() move() turn\_left()

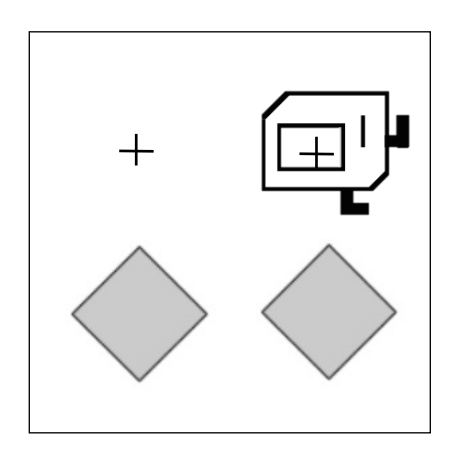

Second time through the loop

```
def main():
    for i in range(4):
        put beeper()
        move()
        turn left()
```
 $+$ 

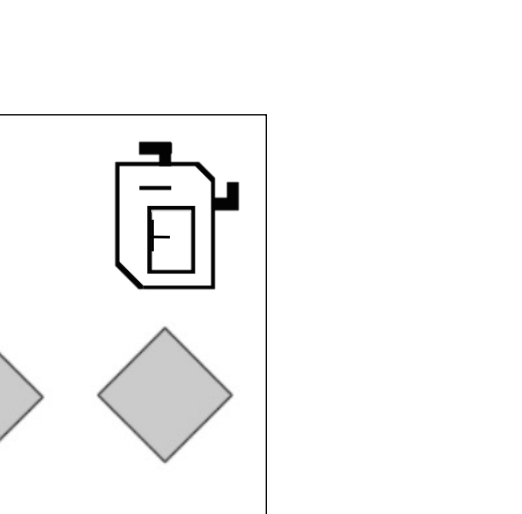

Second time through the loop

```
def main():
   for i in range(4):
        put beeper()
        move()
        turn left()
```
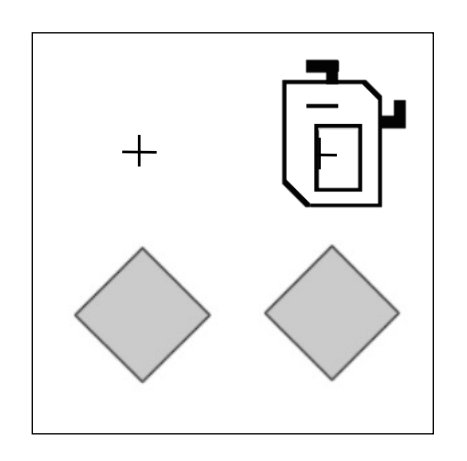

Third time through the loop

**def** main(): **for** i **in** range(4): put\_beeper() move() turn\_left()

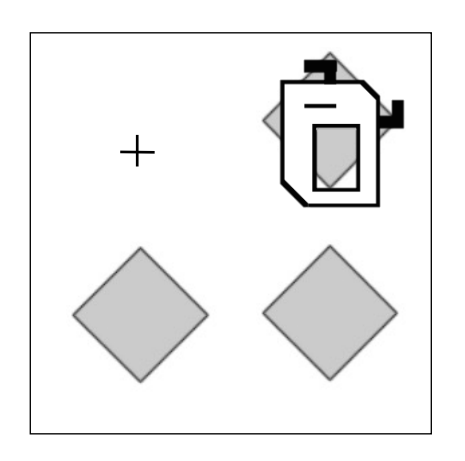

Third time through the loop

**def** main(): **for** i **in** range(4): put\_beeper() move() turn\_left()

Third time through the loop

```
def main():
    for i in range(4):
        put beeper()
        move()
        turn left()
```
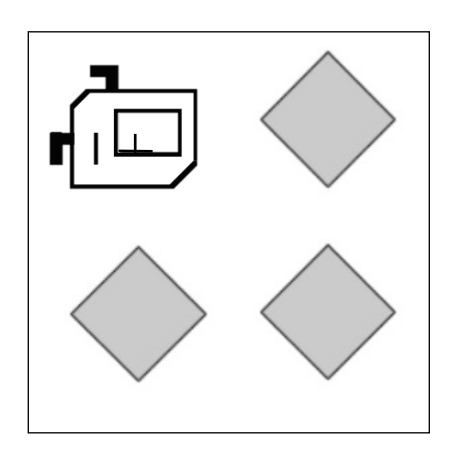

Third time through the loop

```
def main():
   for i in range(4):
        put beeper()
        move()
        turn left()
```
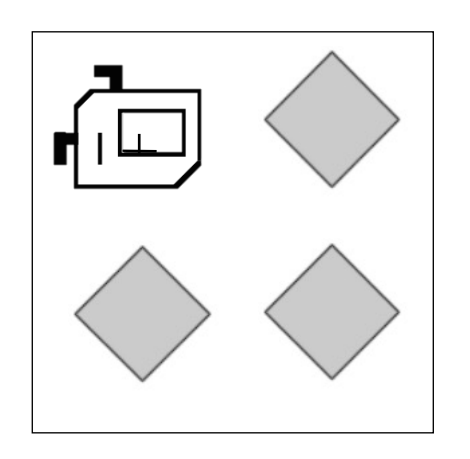

Fourth time through the loop

**def** main(): **for** i **in** range(4): put\_beeper() move() turn\_left()

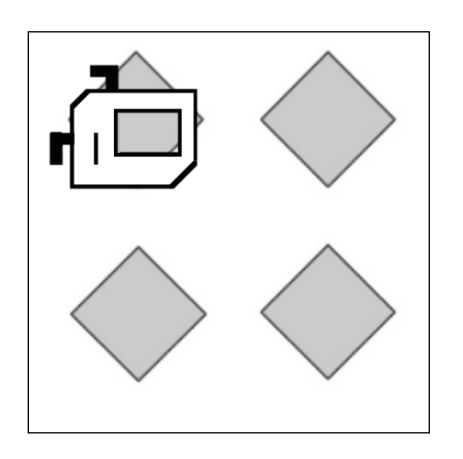

Fourth time through the loop

**def** main(): **for** i **in** range(4): put\_beeper() move() turn\_left()

 $\frac{1}{2}$ 

$$
\begin{array}{c}\n\bigcirc \\
\bigcirc \\
\hline\n\end{array}
$$

Fourth time through the loop

```
def main():
    for i in range(4):
        put beeper()
        move()
        turn left()
```
Fourth time through the loop

```
def main():
    for i in range(4):
        put beeper()
        move()
        turn left()
```
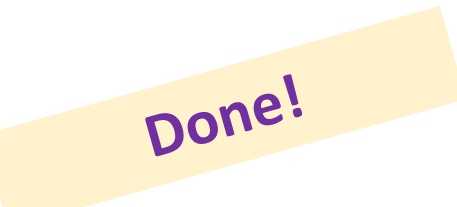

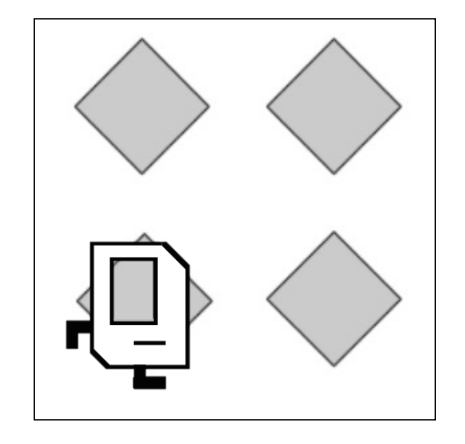